# **ERA**

# eDATA 2.0 User Manual

# CONTENTS

- I. LOG IN TO eDATA
- **II. ATTESTATION STATEMENT**
- III. eDATA HOME PAGE YOUR PT DASHBOARD
- IV. MANAGING YOUR CUSTOMER INFORMATION
- V. COMPLETING AN OPEN STUDY
  - a. Step 1: Mailing address
  - b. Step 2: Agencies and third parties
  - c. Step 3: Enter data
    - i. Manual entry of data
    - ii. CSV upload
    - iii. QuiK Response

# **VI. REVIEWING YOUR PT RESULTS**

- a. Closed studies
  - i. Exception report
  - ii. Performance report

#### **VII. TOOLS FOR QA MANAGERS**

- a. Custom export generator
- b. Z-Score graph
- c. PT review
- d. Risk report
- e. Analyst report
- f. HOYL reports

# I. LOG IN TO eDATA

Access eDATA<sup>®</sup> from the ERA<sup>®</sup> website, <u>www.eraqc.com</u>. Click on the eDATA login link in the upper right corner.

Log in to eDATA using your ERA customer number or NPDES permit number and password. If you need to reset your eDATA password, click on the link to create/reset ERA password to reset by entering your ERA customer number and email address registered to your account. For any additional assistance accessing your account, please contact ERA's Customer Service at **800.372.0122** or **303.431.8454**.

<image><complex-block><complex-block><complex-block><complex-block><form><form>

Access eDATA from the ERA website, www.eraqc.com. Click on the eDATA login link in the upper right corner.

# **II. ATTESTATION STATEMENT**

Before entering the site you are required to acknowledge and accept ERA's Attestation Statement, which is required as part of ERA's ISO 17043 accreditation.

| C            | DATA                                                                                                    |
|--------------|----------------------------------------------------------------------------------------------------|
| ATTEST       | ATION STATEMENT                                                                                                    |
| Per the re   | quirements of the USEPA's National Standards for Water Proficiency Testing Studies Criteria Document, please read this attestation statement. By affixing your signature below, you attest that the study results have met the following cri |
| 1. No resu   | its, or any other aspect of this study, have been revealed to or discussed with any unauthorized person or other laboratory prior to the close of the study.                                                                                 |
| 2. The sta   | ndards for which you are submitting results were not analyzed by any other laboratory.                                                                                                    |
| 3. Your lal  | boratory has not knowingly received PT study standards from any other laboratories.                                                                                                    |
| 4. No info   | rmation was solicited from ERA or another laboratories concerning the assigned values or acceptance ranges for the PT study standards until the close of the study.                                                                          |
| S. All analy | yses met the criteria for the regulatory agencies to which the PT study results are being sent.                                                                                                    |

# III. eDATA HOME PAGE – YOUR PT DASHBOARD

Once you have logged into your account and accepted the Attestation Statement, you will be automatically directed to the eDATA home screen and your PT dashboard.

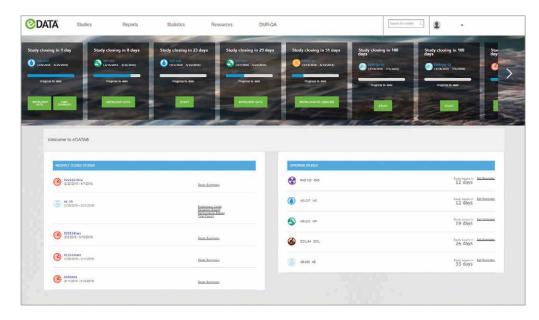

The PT dashboard is your main hub in eDATA that provides an overview of critical items such as current open enrolled studies and provides quick access to data entry confirmations, closed studies, performance reports and other critical information.

The study panel displays your enrolled open studies in chronological order, starting with the study with the nearest closing date, and displays the time remaining until the study closes. You can see what you have completed to-date in the PT process using the blue status bar, and the large green icons allow you to easily navigate back to where you may have left off in the PT process. Once a study has closed it moves to the Recently Closed Studies section of your dashboard, which provides a quick link to your study reports.

Your enrolled studies that have not opened yet are listed on the dashboard in the Upcoming Studies section which allows you to set a reminder for the study open date in most calendar applications.

#### Top menu selections

The top menu provides easy access links to detailed pages dedicated to all of your open and closed studies via the Studies menu. The Reports menu provides access to:

- Custom export generator
- Z-score graph
- PT review

- Performance report
- Exception report
- Analyst report

- Risk report
- Health of Your Lab (HOYL)
- Final PT reports

The Statistics menu provides a link to overall study statistics. The Resources menu provides other useful links and information pertinent to your PT. The search bar allows you to search your eDATA account for a specific open or closed study.

The drop down menu under your customer number provides links to manage your customer information, e-mail us, access FAQs, and change your password.

# **IV. MANAGING YOUR CUSTOMER INFORMATION**

The Customer Information menu allows you to manage your address, contacts, third parties and delivery preferences. You can edit the primary contact by expanding the contact section and clicking the edit icon. The edit contact screen allows you to specify the primary contact using the selection boxes.

| + Customer Information                     |                                                                |                  |                      |                      |            |      |             |
|--------------------------------------------|----------------------------------------------------------------|------------------|----------------------|----------------------|------------|------|-------------|
| Customer Information                       | i                                                              |                  |                      |                      |            |      |             |
| Customer Information                       |                                                                |                  |                      |                      |            |      |             |
| Name: ERA                                  | P1 (302) 431-8454 P1 (720) 898-8382                            | we               |                      |                      |            |      |             |
|                                            |                                                                |                  |                      |                      |            |      |             |
|                                            |                                                                |                  |                      |                      |            |      |             |
|                                            |                                                                |                  |                      |                      |            |      |             |
|                                            |                                                                |                  |                      |                      |            |      |             |
| Addresses                                  |                                                                |                  |                      |                      |            |      | Colopee 🔺   |
|                                            |                                                                |                  |                      |                      |            |      |             |
| Address Type                               | Street                                                         | City             | State                | Postal Code          | Country    | Edit | Delete      |
|                                            | Street<br>1634: Table Hourtain Radviny                         | City<br>Galden   | State<br>Colorado    | Postal Code<br>90403 | Country    | Edit | Delete      |
| Address Type                               |                                                                |                  |                      |                      |            |      | Delete      |
| Address Type<br>Lab Halling                | 16341 Table Hourtain Rarkunay                                  | Golden           | Colorado             | 50403                | USA        | 1    | Delete      |
| Address Type<br>Lub Mading<br>Lab Physical | 16342 Table Mountain Ranksony<br>16342 Table Mountain Ranksony | Golden<br>Golden | Colorado<br>Colorado | 50403<br>80403       | USA<br>UKA | 1    | Delete<br>O |

# **V. COMPLETING AN OPEN STUDY**

Navigate to an open study by clicking the green box on the desired open study panel displayed on the PT dashboard.

Alternatively, you can view open studies by highlighting the Studies menu and clicking the Open Studies tab.

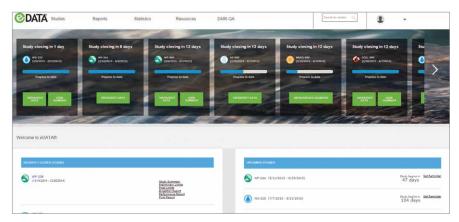

| DATA                       | Studies                        | Reports                 | Statistics                                              | Resources                                | DMR-QA                      | Search for sholes.                        |
|----------------------------|--------------------------------|-------------------------|---------------------------------------------------------|------------------------------------------|-----------------------------|-------------------------------------------|
| <u>Home</u> > Open Studies |                                |                         |                                                         |                                          |                             |                                           |
| Open Stu                   | dies                           |                         |                                                         |                                          |                             |                                           |
| Open and                   | Enrolled Proficiency Testing ( | Studies                 |                                                         |                                          |                             | Enter yearsh Q                            |
|                            |                                |                         |                                                         |                                          |                             | Laa Approval Date DALE SALE DATE          |
|                            | MRAD-24<br>(2142015-5132016)   | Enter<br>Maling Address | Select Agenties & Enter & Add Third Patters             | Customize Agency<br>Reports (optional)   |                             |                                           |
|                            |                                |                         |                                                         |                                          |                             | Lait Approval Date                        |
|                            | (17/2016 - 40/10016)           | Erter<br>Maling Address | Select Agendes & Enter &<br>Add Third Partee Werty Data | Customize Agercoy<br>Reports (option al) | NPDES Permittee<br>Neparing |                                           |
|                            |                                |                         |                                                         |                                          |                             | Lais Approval Date B                      |
|                            | (0/10016 - 4/160016)           | Errar<br>Mang Atolisa   | Severt Agenores & Enter & Werty Data                    | Customize Agenoy<br>Reports (option at)  |                             |                                           |
|                            |                                |                         |                                                         |                                          |                             | Lika Apprival Dala 02/17/2016 IB SANEDATE |
|                            | (2162015+3812016)              | Ever<br>Naling Address  | Color Agencies & Errar &<br>Asst Third Parties          | Custemize Agency<br>Reports (optional)   | NPDES Permites<br>Reporting |                                           |

The open studies page displays all your enrolled open studies. The drop down filter allows you to filter your open studies by either nearest closing date or study type.

The status bar displays your progress toward the completion of each of the steps for the open study. You can access each step from this menu by clicking on the text below the status bar for the desired step.

There are 3 required steps to complete an open study:

- Step 1: Mailing address
- Step 2: Agencies and third parties
- Step 3: Enter data

# a. Step 1: Mailing address

| K Studies F                                                            | Reports Statistics                   | Resources DMR-QA                              |                             | Search for studies Q |
|------------------------------------------------------------------------|--------------------------------------|-----------------------------------------------|-----------------------------|----------------------|
| < <u>Open Divides</u> > Enter Welling Address                          |                                      |                                               |                             |                      |
| Enter Mailing Address                                                  |                                      |                                               |                             |                      |
| (370015-4010016)<br>(370015-4010016)<br>Enter<br>Mailing Addri         | Add Tahra Parties Verty Data Reports | Agency NEDGS Permittee<br>Reporting Reporting |                             |                      |
| Contact information                                                    |                                      |                                               |                             |                      |
| Edaling Contacts Cornell, Audrey                                       | . 0                                  |                                               |                             |                      |
| First Name                                                             | Middle Name                          | Latitors                                      | 1189                        | Phone Number         |
| Audrey                                                                 | 0                                    | Cornell                                       | Proficiency Testing Chemist | (303) 463-3830       |
| FaxNumber                                                              | Email Address                        | EPA Lab ID                                    | Receive Final Reports       |                      |
| (720) 898-6382                                                         | acometigerage.com                    | coebpen                                       | Hard Copy Reports and PDFs  | •                    |
|                                                                        |                                      |                                               |                             |                      |
| Lab malling address                                                    |                                      |                                               |                             |                      |
|                                                                        |                                      |                                               |                             |                      |
| Lab Matting Address<br>16341 Table Mountain Parkway, Golden, Colorado, | USA 80405                            |                                               |                             |                      |
|                                                                        |                                      |                                               |                             |                      |
| Address 1                                                              | Address 2                            | Address 3                                     | Address I                   | city                 |
| 10241 Table Mountain Parkway                                           |                                      |                                               |                             | Golden               |
| state                                                                  | Poetar Code                          | country                                       |                             |                      |
| Colorado                                                               | * 00203                              | USA                                           |                             |                      |
| Tourista                                                               |                                      |                                               |                             |                      |
|                                                                        |                                      |                                               |                             |                      |
| Lab Physical Address (Only for DMR-QA)                                 |                                      |                                               |                             |                      |
| Lab Physical Address (Only for DMR-QA)<br>Lab Physical Address         |                                      |                                               |                             |                      |

#### **TIPS:**

- Breadcrumbs in the upper left of each page allow you to navigate to a previous level.
- You can also go back to the home screen by clicking the eDATA logo.

- 1. Designate the individual at your company that will receive your final report.
- 2. Review and update your account information, if required.
- 3. Select your preferred final report delivery option.
- 4. Select Save and Continue to proceed to Step 2: Agencies and third parties.

NOTE: Electronic PDF is the recommended delivery method. You can retain an electronic copy and/or print a copy of the PDF.

#### b. Step 2: Agencies and third parties

| DATA           | Studies                     | Reports                             | Statistics      | Resources                                                     | DMR-QA |                               | Search for | studies. Q | 1    |                 |
|----------------|-----------------------------|-------------------------------------|-----------------|---------------------------------------------------------------|--------|-------------------------------|------------|------------|------|-----------------|
| nome + Span Si | uass - Energanni Azonas -   | Select Agencies & Add Trind Parties |                 |                                                               |        |                               |            |            |      |                 |
| Selec          | t Agencies & Add Th         | ird Parties                         |                 |                                                               |        |                               |            |            |      |                 |
|                | WP-254<br>(3770016-4070016) | Enter<br>Malling Adorese            | s Erera D       | Storize Agency NPDES Permitee<br>Reports (optional) Reporting |        |                               |            |            |      |                 |
| Agen           | scy Selection               |                                     |                 |                                                               |        | Third Party Selection         |            |            |      |                 |
| Sele           | st previously chosen agenc  | ies                                 | Enter agency ID |                                                               |        | Select existing third parties | Company    | State      | Edit | Delete          |
|                | No agencies required        |                                     |                 |                                                               |        | 9405365179                    | 581        | co         | 1    |                 |
|                | A2LA                        |                                     | 1234            |                                                               |        | Analyst #1                    | ERA        | 500        | 1    | •               |
| 100            | Alaska                      |                                     | 1234            |                                                               |        | 🖌 - Audrey Cornell            | ERA        | 500 -      | 1    | a               |
|                | Arizona                     |                                     | 1232            |                                                               |        | Lynn Ward                     | TEST LW    | 500 S      | 1    | •               |
| -              | New York                    |                                     | 1234            |                                                               |        | TestContact                   | Testing1   | 100        | 1    | 0               |
|                | Ohio (WP)                   |                                     |                 |                                                               |        | Add third party               |            |            |      |                 |
| D              | Oklahoma                    |                                     | -               |                                                               |        |                               |            |            |      |                 |
| P              | Pennsylvania                |                                     |                 |                                                               |        |                               |            |            |      |                 |
| OAdd           | f more agencies             |                                     |                 |                                                               |        |                               |            |            |      |                 |
|                |                             |                                     |                 |                                                               |        |                               |            |            |      | SAVE & CONTINUE |

Choose Agencies from the menu at left and Third Parties from the menu at right.

# Agencies

To select the Agencies you would like your final PT report sent to:

- 1. Select the **check box** for the Agencies you require for your study.
- 2. Enter your agency-specific laboratory ID in the adjacent box.
- 3. View the contact information for the specific agency by clicking the **Agency Lookup** link under the **Resources** menu.
- 4. If you are using a study for internal purposes or do not need to report to any of the specified U.S. Agencies, select the **No Agencies Required** check box at the top of the list of Agencies.

# Third parties

On the Third Party tab, there are three options to help you manage and select third parties for reporting:

- Select a Third Party from the list displayed
- Add a Third Party
- Delete a Third Party

| DATA   | Studies                                         | Reports                               | Statistics                            | Resources | DMR-QA |                                   |          | Depth to make 11 | 2    |        |           |
|--------|-------------------------------------------------|---------------------------------------|---------------------------------------|-----------|--------|-----------------------------------|----------|------------------|------|--------|-----------|
| ince i | (two likes + true Marris Advance + Sever Agence | tal & ALC FILM Pathon                 |                                       |           |        |                                   |          |                  |      |        |           |
|        | Select Agencies & Add Third Part                | 113                                   |                                       |           |        |                                   |          |                  |      |        |           |
|        | C anane-ecologie                                | C C C C C C C C C C C C C C C C C C C | Delega Asey<br>National Sector Sector |           |        |                                   |          |                  |      |        |           |
|        | Agency Selection                                |                                       |                                       |           |        | Third Party Selection.            |          |                  |      |        |           |
|        | Select previously chosen again: ins             |                                       | Enter agency 22                       |           |        | Select associate their particular | Company  | State            | Edit | Dubite |           |
|        | · · · · · · · · · · · · · · · · · · ·           |                                       |                                       |           |        | Gebauws29                         | site'    | (00)             | 1    | a      |           |
|        | of Alice                                        |                                       | una.                                  | 1         |        | Autory Devel                      | E1A      | <b>C</b> 81      | 1    |        |           |
|        | بدينه ال                                        |                                       | 194                                   |           |        | Sent Marie,                       | TEST LAN | 909              | 1    |        |           |
|        | of Annua                                        |                                       | - 494                                 | j.        |        | Centect                           |          | Consider Name    |      |        |           |
|        | of these much                                   |                                       | 1224                                  |           |        | Press Norther                     |          | Fas Namber       |      |        |           |
|        | 20mm (1891)                                     |                                       |                                       |           |        | Contra Gardiner                   |          |                  |      |        |           |
|        | Contener                                        |                                       | [                                     |           |        | Trust Address                     |          | Address 1        |      |        |           |
|        | Smostresc                                       |                                       |                                       |           |        |                                   | 1        |                  |      |        | _         |
|        | (04mmers agentics)                              |                                       |                                       |           |        | Address 2                         | j        | Address 3        |      |        |           |
|        |                                                 |                                       |                                       |           |        | Address 4                         |          | City .           |      |        |           |
|        |                                                 |                                       |                                       |           |        |                                   |          |                  |      |        |           |
|        |                                                 |                                       |                                       |           |        | State                             |          | Postal Code      |      |        | -         |
|        |                                                 |                                       |                                       |           |        | Country                           |          |                  |      |        |           |
|        |                                                 |                                       |                                       |           |        | 104                               | -        |                  |      |        |           |
|        |                                                 |                                       |                                       |           |        | OND: BNE THEO WAY                 |          |                  |      |        |           |
|        |                                                 |                                       |                                       |           |        |                                   |          |                  |      |        | a CONTINU |
|        |                                                 |                                       |                                       |           |        |                                   |          |                  |      | -      |           |
|        |                                                 |                                       |                                       |           |        |                                   |          |                  |      |        |           |

- 1. To add a Third Party, click on the Add Third Party button and complete the required fields.
- 2. To edit a Third Party, click on the **Edit** icon.
- 3. To delete a Third Party, click on the **Delete** icon.

A master record for your Third Parties can also be added, edited or deleted from the Customer Information page. Once added to the master record, Third Parties can be selected to receive future study reports.

Click **Save & Continue** to proceed to Step 3: Enter data.

#### c. Step 3: Enter data

| TA Studies                             | Reports                                                        | Statistics                                       | Resources                              | DMR-QA                      |                                                                      | barret ta obdes 📿 |
|----------------------------------------|----------------------------------------------------------------|--------------------------------------------------|----------------------------------------|-----------------------------|----------------------------------------------------------------------|-------------------|
| ane > quer duines > Browniering Allows | a - <u>Devel Agencies &amp; Ass Timi Parces</u> - Koler Dela   |                                                  |                                        |                             |                                                                      |                   |
| Enrolled Standards                     |                                                                |                                                  |                                        |                             |                                                                      |                   |
| W#254                                  | Maring Address Add Third Parties                               | Enter & Customer Age<br>Verty Data Records autom | er Aesotorg                            |                             |                                                                      |                   |
| NOTE AD Execute with their man         | care salesi and Laternitied, You will still be able to make th | riges to the results and save them until th      | i Gudy Colors, Per Quik Response or 56 | AS Projects, continue to Ev | olivate & Report to vaceive jour report.                             | Piter by          |
| O Minutals (calif. 581)                |                                                                |                                                  |                                        | Verify Data                 | O Silve (ort.r. 190)                                                 | Var               |
| O Hardness (catal 580)                 |                                                                |                                                  |                                        | Verily Data                 | O Sullde (cate 091)                                                  | Ver               |
| O <u>pH (GHA 577)</u>                  |                                                                |                                                  |                                        | Verily Data                 | C Surfactants - MRAS (catel 1971)                                    | 1. State          |
| C Settleable Solids (catil 1           | 83)                                                            |                                                  |                                        | Verily Data                 | C Acktev (cate 185)                                                  | lasi              |
| O Molecile Solids (card 1884           | 1                                                              |                                                  |                                        | Veilly Data                 | Bromide (cat# 887)                                                   | .96               |
| O Solido Concentrate (catil            | 4030)                                                          |                                                  |                                        | Verify Data                 | Total Residual Otherine (cat# 587)                                   | Star              |
| O Solds (cat # 211)                    |                                                                |                                                  |                                        | Verify Data                 | C Low-Level Total Residual Otherine (cate: 881)                      | Ver               |
| O Smale Nutrients (cet# )              | 841                                                            |                                                  |                                        | Verify Data                 | C HEM/SUT-HEM (and 1889)                                             | Ver               |
| Constant Nutrients I sala              | 1.5791                                                         |                                                  |                                        | Verify Data                 | S Wastewals <sup>111</sup> Colform Histold <sup>111</sup> (safe 576) | - Use             |
| O Mittle (Get # 5855)                  |                                                                |                                                  |                                        | Verify Data                 | C Enterconce (unit 850)                                              | Var               |
| O Demand (sate \$78)                   |                                                                |                                                  |                                        | Verify Data                 | C Independentis: Plate Court (cate 035)                              | Ver               |
| O DI & Grass Concentrat                | s (cate 4120)                                                  |                                                  |                                        | Verify Data                 | C Volatiles (cate 530)                                               | Mar               |
| O 01.5 Grass (cat# 582)                |                                                                |                                                  |                                        | Vetil'y Data                | Charlended Acid Interfacilies (cash # 529)                           | Ver               |
| O Trace Metals (cat# 556)              |                                                                |                                                  |                                        | Verily Data                 | C PCSs in Water (cell# 8325)                                         | Ver               |
| O Nercery (cat# 574)                   |                                                                |                                                  |                                        | Verify Detail               | C PEDE IN OF (1987 19355)                                            | lose los          |
| O Inv-Level Mercury (cat)              | 1 8961                                                         |                                                  |                                        | Veilly Data                 | Base/Neutrals (cata 023)                                             | Ver               |

Step 3 begins with a list of the standards you're enrolled in for this study. The X icon denotes that no data has been entered for that standard.

eDATA gives you two options to enter study results:

- Manual entry of data
- CSV data upload

# i. Manual entry of data

Data can be entered by standard when one method can be used for the entire analyte list (A) or you may choose to enter by analyte to designate a different analytical method for each analyte (B). If a standard requires more than one analytical technique such as Demand (Catalog No. 578), Report By Analyte will be the only option available.

#### Data entry by standard

| 2D/      | ATA'                 | Studies                             | Reports                         | Statistics                    | Resources                          |      | DMR-QA              | Dearch for studies.                                            |   |
|----------|----------------------|-------------------------------------|---------------------------------|-------------------------------|------------------------------------|------|---------------------|----------------------------------------------------------------|---|
|          | Home > Coon Studies  | > W \$-235 (208/2016 - 3/25/2016) > | • Erne Marini Addahs • Genziada | nces & Ado Third Partes - Eng | <u>er Cons</u> > Matana (cana 590) |      |                     |                                                                |   |
| Data En  | itry                 |                                     |                                 |                               |                                    |      |                     |                                                                |   |
| W5-235   | 5 (2/8/2016 - 3/2    | 4/2016) > Hetala (cat# 590)         |                                 |                               |                                    |      |                     | O Add a new restrict) ( (Casey this method) ( Bokets this real |   |
| Method 1 |                      |                                     |                                 |                               |                                    |      |                     |                                                                |   |
| Check    | k if NELAC code is 1 | not required C Report Data          | by Analyte 🍙 Report Data by S   | Standard                      |                                    |      |                     | Show Hore                                                      | 2 |
| Q.       |                      | RevEstion                           | NELAC CODA                      | Tech Key Analy                | yon Colo                           |      |                     |                                                                |   |
| 16.      | 103050               |                                     | ages                            | Didipoent                     | Left                               | PTR. | Concentration Range |                                                                |   |
| 1000     | Authore.             |                                     | 1                               | -                             | P75.                               | 104  | 130 - 1300          |                                                                |   |
| 1200     | Actions              |                                     | Ū*                              | (                             | 44-                                | 42   | 6.00-60.0           |                                                                |   |
|          |                      |                                     |                                 |                               |                                    |      |                     |                                                                |   |
| 1010     | Aseto                |                                     | 1016                            |                               | 75                                 | 3.6  | 6.00-30.5           |                                                                |   |
| 1215     | Damum                |                                     | 0.6                             |                               | 175                                | 125  | 503-3000            |                                                                |   |
| 1022     | Deyman               |                                     | /EP*                            |                               | 87.                                | 17   | 200-200             |                                                                |   |
| 7235     | Born (               |                                     | 0*                              | -                             | - 124                              | 600  | 605-2000            |                                                                |   |
| 1000     | Castelium            |                                     |                                 | -                             | 19-                                | 1.6  | 200-50.0            |                                                                |   |
| 1545     | Chamach              |                                     | 14                              | ſ                             | 925                                | 8.5  | 10.0-200            |                                                                |   |
|          | Capper               |                                     | 201<br>141                      | i.                            | 191                                | 4    | 813-200             |                                                                |   |
| 1085     |                      |                                     |                                 |                               |                                    |      |                     |                                                                |   |
| 9270     | Itte                 |                                     | <u> </u>                        | Ļ                             | 29%                                | 80   | 102-1800            |                                                                |   |
| 1075     | Lead                 |                                     | 1                               | ·                             | 70-                                | 3.5  | 5,02 - 100          |                                                                |   |
| (renk)   |                      |                                     |                                 | L                             |                                    |      |                     |                                                                |   |

To enter data by standard:

- 1. Ensure that the radial button for **Report Data by Standard** is selected.
- 2. Begin typing your analytical method in the **Method** field and select from the list in the drop down box or enter your complete method manually.
- Select your method Rev/Edition from the drop down box, if required.
- 4. A NELAC Code and Tech Key will automatically populate based on the method you reported, if selected from the drop down list. If you have manually entered your method, check NELAC Code is Not Required or NELAC Code Opt Out if a NELAC Code is not required.
- 5. Click on the **Analysis Date** field and select the date the sample was analyzed from the calendar.
- 6. Click the **More** or **Show More** drop down to record any desired optional information to report with your PT results. This may include **Analyst, SOP** and **SOP Revision.**
- 7. Enter the analytical result(s) in the **Datapoint** field.
- Click the check box under the Sign column to specify a less than (<) result.</li>
- 9. Continue to the next analyte.
- Click Add Method to add a blank data set for entry of results from an additional method, if needed.
- 11. When you have entered all data for this standard, click Save.
- 12. Click **View Summary** to view a data entry summary for the standard you have just entered.
- 13. Click **Return to Standards List** to return to the standards menu to select another standard for manual data entry.

# TIPS

- Use the tab key to move between fields.
- Use a decimal point in place of a comma when reporting data; i.e., 15.5 instead of 15,5.
- Report your PT results to three significant figures.
- A NELAC Code is a unique numerical identifier for each method assigned by The NELAC Institute (TNI). Method Codes are used by accreditors in the United States for automated data validation. If you choose a method from ERA's drop down list, eDATA will match the method you enter with the Method Code listed in the database of current TNI Method Codes.
- A list of TNI Method Code / Analyte Codes can be accessed by clicking on the link under the Resources menu.
- You will not be able to move past the enter data page or save data until you have entered a correct NELAC Code or have indicated that a NELAC Code is not required.
- International laboratories are not required to report NELAC Codes unless they are accredited in the United States.

# Data entry by analyte

| Data Entry W6 235 (2/3/2014 - 3/24/2014) > Bolds Concentrative (out# 3350) | (2) Capy this method |
|----------------------------------------------------------------------------|----------------------|
| WE-225 (2)//2018 - 3/2/2018) > Solids Conventions (and \$150)              |                      |
|                                                                            |                      |
|                                                                            |                      |
| Nethed Tab                                                                 |                      |
|                                                                            |                      |
| (e Report Data by Analyte                                                  |                      |
|                                                                            | alysis Calo More     |
| Verifikasis Reale FOD - mgr. 23 235-337 Q                                  | 8                    |
| 197. The Disuble String it (C) - (ngL 10: 10:-00: Q.                       |                      |
|                                                                            |                      |

To enter data by analyte:

- 1. Ensure that you have the radial box for **Report Data by Analyte** is selected. If the standard contains a list of analytes that require different methods this will be the only option displayed.
- 2. Begin typing your analytical method in the **Method** field and select from the list in the drop down box or enter your complete method manually.
- Select your method Rev/Edition from the drop down box, if required.
- 4. A NELAC Code and Tech Key will automatically populate based on the method you reported, selected from the drop down list. If you have manually entered your method, check NELAC Code is Not Required or NELAC Code Opt Out if a NELAC Code is not required.
- 5. Click on the **Analysis Date** field and select your analysis date from the calendar.
- 6. Click the **More** or **Show More** drop down to record any desired optional information to report with your PT results. This may include **Analyst, SOP** and **SOP Revision.**
- 7. Enter the analytical result(s) in the **Datapoint** field.
- Click the check box under the Sign column to specify a less than (<) result.</li>
- 9. Continue to the next analyte.
- 10. Click **Add Method** to add a blank data set for entry of results from an additional method, if needed.

- 11. When you have entered all data for this standard, click Save.
- 12. Click **View Summary** to view a data entry summary for the standard you have just entered.
- 13. Click **Return to Standards List** to return to the standards menu to select another standard for manual data entry.

#### TIPS

- Use the tab key to move between fields.
- Use a decimal point in place of a comma when reporting data;
   i.e., 15.5 instead of 15,5.
- Report your PT result to three significant figures.
- A NELAC Code is a unique numerical identifier for each method assigned by The NELAC Institute (TNI). Method Codes are used by accreditors in the United States for automated data validation. If you choose a method from ERA's drop down list, eDATA will match the method you enter with the Method Code from the database of current <u>TNI Method Codes</u>.
- A list of TNI Method Code/Analyte Codes can be accessed by clicking on the link under the Resources menu.
- You will not be able to move past the Enter Data page or Save Data until you have entered a correct NELAC Code or have indicated that a NELAC Code is Not Required by selecting the box in the upper left.
- International laboratories are not required to report NELAC Codes unless they are accredited in the United States.

#### View summary

| Data | a Entry Summary                   |                     |                   |      |       |                     |         |             |            |                        |          |                |    |
|------|-----------------------------------|---------------------|-------------------|------|-------|---------------------|---------|-------------|------------|------------------------|----------|----------------|----|
| w    | 8-235 (2/8/2016 - 3/25/2016) > So | lids Concentrate (d | at# 5150) (cat #5 | 150) |       |                     |         |             |            |                        |          |                |    |
| 1649 | od Title                          |                     |                   |      |       |                     |         |             |            |                        |          |                |    |
|      | ethod 1                           |                     |                   |      |       |                     |         |             |            |                        |          |                |    |
|      | Report Data by Analyte            |                     |                   |      |       |                     |         |             |            |                        |          |                |    |
| No.  | . Acalyla                         | Ngne                | Debpoint          | unt  | PT/IL | Concentration Range | Method  | Restorition | NELAC Code | NEL AC Oods<br>Optiout | Tech Key | Arselysta Data | No |
| 1960 | hon-Pillerable Residue (TSS)      |                     | 52                | mgs. | 23    | 23.0 - 100          | 5425400 | onne.       | 20090402   |                        | CRAV     | 03/11/2016     | -  |
| 1955 | Total Dissolved Solids at 190°C   | <b>G</b> *          | 290               | mgC  | 80    | 930 - 9333          | 8425400 | online      | 20051201   |                        | GRAV     | 03/11/22/16    | 1  |
| 1250 | Total Dollar at 105°C             |                     | 300               | mgil | 123   | 123 - 1100          | SMERICO | otine       | 20069405   |                        | GAW      | 03112016       |    |
|      |                                   |                     |                   |      |       |                     |         |             |            |                        |          |                |    |

After reporting your data by standard or analyte and saving your work, click **View Summary** to review the data you reported.

Click Return to Standards List to continue entering your data for another standard.

| ATA              | Studies                         | Reports                                             | Statistics                      | Resources                              | DMR-0                    | DA                                                                   | Search for studies O | 2 |
|------------------|---------------------------------|-----------------------------------------------------|---------------------------------|----------------------------------------|--------------------------|----------------------------------------------------------------------|----------------------|---|
| tone > Open 23.0 | es > zorier Matting Address >   | Generated associes & Add Three Parties > Ex         | før Data                        |                                        |                          |                                                                      |                      |   |
| Enrolled         | l Standards                     |                                                     |                                 |                                        |                          |                                                                      |                      |   |
| ۲                | W0-235<br>(28/2018 - 3/24/2016) | Erter Select Agend<br>Malling Address Add Thing Par | es à Enfer &<br>tes Submit Data | Customize Agency<br>Reports (optional) |                          |                                                                      |                      |   |
|                  | enderde with check merks en     | a saved and submitted. You self all be ab           | to to make changes to the next  | to and save them ontil the study close | an. For Quik Response or | 5565 Projecta, continue to Evaluate & Report to receive your report. | Filter by            |   |
| G Hard           | iness (cat = 555)               |                                                     |                                 |                                        |                          | MicrobE <sup>m</sup> (Colforms) (cat= 080C)                          |                      |   |
| O Loso           | ganics (cat# 591)               |                                                     |                                 |                                        |                          | MicrobE <sup>m</sup> (Colforms) (cat = 080D)                         |                      |   |
| 0 pH (           | cat= 352)                       |                                                     |                                 |                                        |                          | Heterstrophic Flate Count (cat# 079)                                 |                      |   |
| C Sold           | a Concentrace (cat = 515)       | 0)                                                  |                                 |                                        | View Summary             | Haloscetic Acids (HAA) (cat= 852)                                    |                      |   |
| O Meta           | (s (cat# 590)                   |                                                     |                                 |                                        |                          | Halomathanes (THMs) (sat # 842)                                      |                      |   |
| O Merc           | ury (cat = 551)                 |                                                     |                                 |                                        |                          | Requisted Voistiles (cat= 840)                                       |                      |   |
| O Inon           | zanic Disinfection #1 (cat      | (# 5270)                                            |                                 |                                        |                          | O Unresulated Volatiles (cat # 841)                                  |                      |   |
| C Inco           | panic Disinfection #2 (cat      | = 5260)                                             |                                 |                                        |                          | Pesticides (cat# 050)                                                |                      |   |
| O 3843           | te (cat# 594)                   |                                                     |                                 |                                        |                          | G Carbamate/Carbamondosime Pesticides (cat# 846)                     |                      |   |
| C orth           | osphate Nutrients (cat# )       | 550)                                                |                                 |                                        |                          | Chlordane (cat = 845)                                                |                      |   |
| O Basis          | dual Chiorina (cat# 593)        |                                                     |                                 |                                        |                          | C Tomachana (cat = 844)                                              |                      |   |
| O Sim            | ide (cat# 556)                  |                                                     |                                 |                                        |                          | EDB/DBCP/TCP (cat+ 847)                                              |                      |   |
| © 9:58           | nic Carbon (cat# 557)           |                                                     |                                 |                                        |                          | Regulated Semivolatiles Ampule =1 (cat = 848)                        |                      |   |
| C Turb           | idity (cat# 592)                |                                                     |                                 |                                        |                          | Chibrinated Acid Herbicides (cat= \$51)                              |                      |   |
| C Mice           | obE** (Colforms) (cat# 0        | (80A)                                               |                                 |                                        |                          | Regulated Semivolatiles =2 Herbicides (cat = 849)                    |                      |   |

After you have entered data for a standard the X icon will change to a check mark icon to indicate that you have reported data for that standard.

NOTE: Data is not required to be reported for all analytes for a given standard in order for a check mark to be displayed. This is because laboratories have the option to report PT results for all analytes or only the analytes they wish to be evaluated for.

# TIPS

- You can make changes to your PT results until the study closes.
- Always select View Study Summary to review your data. You can also receive a copy of your summary by email by clicking Email Study Summary.

#### ii. CSV upload

In addition to manually entering your data for an open study, you also have the option to upload your results directly to eDATA as a CSV (Comma Separated Value) file generated from your LIMS.

| DATA                  | Studies                                | Reports                                    | Statistics        | Resources                              | DMR-Q/                  | <u>.</u>                                                           | Search for studies $\square_{i_{1}}$ | 1     |
|-----------------------|----------------------------------------|--------------------------------------------|-------------------|----------------------------------------|-------------------------|--------------------------------------------------------------------|--------------------------------------|-------|
| tone > <u>Spen 2h</u> | giés - <u>Criter Mailing Address</u> - | Genet Associes & Add Third Parties > Enter | Data              |                                        |                         |                                                                    |                                      |       |
| Enrolle               | ed Standards                           |                                            |                   |                                        |                         |                                                                    |                                      |       |
|                       | W6-435<br>(28/2018 - 5/24/2014)        | Enter<br>Malling Address Add Third Parter  | Submit Data       | Customize Agency<br>Reports (optional) |                         |                                                                    |                                      |       |
|                       | alandards with chick marks an          |                                            | VEW STUDY SUMMARY | and save them until the study closes.  | For Quik Response or S5 | AS Projecta, continue lo Evaluale & Report to receive your report. | Fit                                  | er by |
| 0 84                  | rdness (cat= 555)                      |                                            |                   |                                        |                         | MicrobE <sup>***</sup> (Colforma) (cat# 080C)                      |                                      |       |
| 0 In                  | organics (cat# 591)                    |                                            |                   |                                        |                         | MicrobE''' (Colforms) (cat = 080D)                                 |                                      |       |
| O at                  | ((cat= 352)                            |                                            |                   |                                        |                         | Haterstrophic Flate Count (car = 079)                              |                                      |       |
| 0 80                  | lds Concentrace (cat+ 515              | <u>0)</u>                                  |                   |                                        | View Summary            | Halascetic Acids (HAA) (cst= 852)                                  |                                      |       |
| <b>O</b> 114          | nals (cat# 590)                        |                                            |                   |                                        |                         | Halomethanes (THMs) (cat#842)                                      |                                      |       |
| Q 11                  | rcury (cat# 551)                       |                                            |                   |                                        |                         | Regulated Volaties (cat = 840)                                     |                                      |       |
| O In                  | organic Disinfection =1 (cat           | <u>t= 5270)</u>                            |                   |                                        |                         | Unreculated Volatiles (cat= \$41)                                  |                                      |       |
| <b>O</b> In           | arganic Disinfection #2 (cat           | = 5260)                                    |                   |                                        |                         | Penticides (cat = 050)                                             |                                      |       |
| O M                   | rite (cat# 594)                        |                                            |                   |                                        |                         | Carbamate/Carbamocyloxime Pesticides (cat = 846)                   |                                      |       |
| 0 21                  | hosphate Nutrients (cat#               | 358)                                       |                   |                                        |                         | Chlordane (cat # 845)                                              |                                      |       |
| 0 <u>Re</u>           | sidual Chlorine (cat# 593)             |                                            |                   |                                        |                         | C Texaphene (cat = 944)                                            |                                      |       |
| 0 9                   | anide (cat = 556)                      |                                            |                   |                                        |                         | C EDB/DBCD/TCP (cat= 847)                                          |                                      |       |
| 0 🗠                   | ganic Carbon (cat# 557)                |                                            |                   |                                        |                         | Regulated Semivolaties Ampula =1 (cat+ 848)                        |                                      |       |

Access the menu to upload your CSV file from the data entry standards list menu by clicking the CSV Data Upload button.

# Uploading an eDATA compatible CSV file (ERA default format or your custom format)

| ATA             | Studies                                         | Reports                                            | Statistics                          | Resources                          | DMR-QA                                        |                                     | Search for studies $\mathbb{Q}_{i}$ | 1                                  |
|-----------------|-------------------------------------------------|----------------------------------------------------|-------------------------------------|------------------------------------|-----------------------------------------------|-------------------------------------|-------------------------------------|------------------------------------|
| tathe > Open St | <u>1985</u> > W 5-255 (205/2016 - 5/25/2        | 114) > <u>Criter Malling Address</u> > <u>Sava</u> | Angendes & And Third Parties > Ente | <u>Com</u> > CSV uplose            |                                               |                                     |                                     |                                    |
| CSVI            | Ipload                                          |                                                    |                                     |                                    |                                               |                                     |                                     |                                    |
|                 |                                                 |                                                    |                                     |                                    |                                               |                                     |                                     |                                    |
|                 |                                                 |                                                    |                                     |                                    |                                               |                                     | Errohal Standards                   | (Hittod Summery) (Study Werflorton |
| If you he       | we used the ERA Default file t                  | voe to upload your PT data in th                   | e past, in Step 1: Choose Data F    | ormat, leave the file type as "ERA | Default". Then go to Step 2 and browse to you | r EDD file for uploading as normal. |                                     |                                    |
|                 | Choose Data File Format                         |                                                    |                                     |                                    |                                               |                                     |                                     |                                    |
| ERA             | etaut* • File Forma                             | t Information Manage Custo                         | m Layouts                           |                                    |                                               |                                     |                                     |                                    |
| ******          | is addictors that the file format i             | reactionly                                         |                                     |                                    |                                               |                                     |                                     |                                    |
|                 |                                                 |                                                    |                                     |                                    |                                               |                                     |                                     |                                    |
| STEP 2          | Choose Study Data File to                       | Upload                                             |                                     |                                    |                                               |                                     |                                     |                                    |
| Choo            | e File No file chosen                           |                                                    |                                     |                                    |                                               |                                     |                                     |                                    |
| 20              | delmiter .                                      |                                                    |                                     |                                    |                                               |                                     |                                     |                                    |
|                 | deimiter . •<br>ncel entire upload process if a | ny errore occur                                    |                                     |                                    |                                               |                                     |                                     |                                    |
|                 | erwrite study data with EDD                     |                                                    |                                     |                                    |                                               |                                     |                                     |                                    |
| RM:             | accrediting body requires m                     | e to report NELAC method codes                     |                                     |                                    |                                               |                                     |                                     |                                    |
| 8M              | file has headers                                |                                                    |                                     |                                    |                                               |                                     |                                     |                                    |
| UTe             | st Run only (No info saved)                     |                                                    |                                     |                                    |                                               |                                     |                                     |                                    |
| STEP 3          | Click to Start File Upload                      |                                                    |                                     |                                    |                                               |                                     |                                     |                                    |
|                 | quart thing their rate                          |                                                    |                                     |                                    |                                               |                                     |                                     |                                    |
|                 |                                                 |                                                    |                                     |                                    |                                               |                                     |                                     |                                    |
| Resource        | es                                              |                                                    |                                     |                                    |                                               |                                     |                                     |                                    |
| ERA M           | aster Method Codes and Tech                     | Keys (Download)                                    |                                     |                                    |                                               |                                     |                                     |                                    |
|                 |                                                 |                                                    |                                     |                                    |                                               |                                     |                                     |                                    |
| TNE M           | thod Codes and Analyte Code                     |                                                    |                                     |                                    |                                               |                                     |                                     |                                    |

Once you have entered the CSV Upload menu, complete the 3 steps to upload your eDATA compatible CSV file.

**Step 1** – Select the appropriate file format from the dropdown box (either ERA default, required only, or a custom layout you have previously created).

Step 2 - Click Choose File to select your file to attach and select or deselect the checkboxes you would like to apply to your upload.

Step 3 – Click Upload Study File to upload your file to eDATA.

#### Upload results page

| CODATA Studies Reports Statistics Resources                                                                                                    | CODATA Studies Reports Statistics Resources                                                                                                    |
|----------------------------------------------------------------------------------------------------|----------------------------------------------------------------------------------------------------|
| WF-317 (0F-0F-30 (4 - 03-1F-3013)                                                                                                    | WE-221 (12-08-2014 - 01-22-2013)                                                                                                    |
| Upload Result Page                                                                                                    | Upload Result Page                                                                                                    |
| Item                                                                                                    | 7bm                                                                                                    |
| Telef numbar di pusa in the Tele 30<br>Number di Pasa Assensabili y Inganata 16<br>Number di Pasa Assensabili 4                                                                                                    | Triad number of trace in the UN of 35<br>Number of trace numerability imposed (35<br>Number of trace number (4                                                                                                    |
| Forer dotal Kore Markov Status  S Markov Status  S Markov Status  S Markov Status  S Markov S Markov S | forur deal<br>Reve Nuelser Status                                                                                                    |
| 3         Sec. Sec. 2017           3         Sec. Sec. 2017           3         Sec. Sec. 2017           5         Sec. Sec. 2017                                                                                                    |                                                                                                    |
|                                                                                                    | 10141 Tiller tourisen forhume (heure 100-77-0122 ar 222-472,49-04) influenzations,<br>austan, clavalar foreign (n. 2010-101-1023) (n. 2010-101-1023) (n. 2010-1023) (n. 2010-1023) |
|                                                                                                    |                                                                                                    |

Once the upload is complete, you will be automatically directed to the Upload Result Page to view the status of your upload. If errors were detected, these will be listed in the error detail section with a description of the error encountered.

If you receive an error message and have questions or need assistance, please contact ERA's Interlab Group at 800.372.0122 or 303.431.8454 or <u>interlabgroup@eraqc.com</u>

# Creating a CSV format compatible with eDATA

1. Requirements to create your CSV template in ERA Default Format

| ata           | Studies                                                                                                    | Reports                               | Statistics                       | Resources                           | DMR-QA                                      |                                       | Search for studies $\square_{i}$ | T                               |
|---------------|----------------------------------------------------------------------------------------------------|---------------------------------------|----------------------------------|-------------------------------------|---------------------------------------------|---------------------------------------|----------------------------------|---------------------------------|
| taba > Roan.S | 12183 > W1-235 (28/2016 - 3/25/20                                                                                                    | 114) > <u>Community Assess</u> > Sens | AGREGRE & AGE THIS PARKS > \$10  | R <u>CORR</u> > CSV Upload          |                                             |                                       |                                  |                                 |
| CSV           | Upload                                                                                                    |                                       |                                  |                                     |                                             |                                       |                                  |                                 |
| 0.04          | opiodo                                                                                                    |                                       |                                  |                                     |                                             |                                       |                                  |                                 |
|               |                                                                                                    |                                       |                                  |                                     |                                             |                                       | Tirrolas Standard                | s) (Hetrod Sommery) (Study Weth |
|               |                                                                                                    |                                       |                                  |                                     |                                             |                                       |                                  |                                 |
| D you h       | ave used the ERA Default file t                                                                                                    | ype to upload your PT data in th      | e past, in Step 1: Choose Data i | Format, leave the file type as "ERA | Default". Then go to Step 2 and browse to y | our EDD file for uploading as normal. |                                  |                                 |
| STEP 1        | : Choose Data File Format                                                                                                    |                                       |                                  |                                     |                                             |                                       |                                  |                                 |
| ERA           | Default* • File Forma                                                                                                    | t Information ) (Manage Custo         | n Layouts                        |                                     |                                             |                                       |                                  |                                 |
|               | COLUMN TO AND A DESCRIPTION OF                                                                                                    |                                       |                                  |                                     |                                             |                                       |                                  |                                 |
| *Aste         | ick indicates that the file format is                                                                                                    | s read-only                           |                                  |                                     |                                             |                                       |                                  |                                 |
| STEP 2        | : Choose Study Data File to                                                                                                    | Upload                                |                                  |                                     |                                             |                                       |                                  |                                 |
| Cho           | se File No file chosen                                                                                                    |                                       |                                  |                                     |                                             |                                       |                                  |                                 |
|               | NUMBER OF STREET                                                                                                    |                                       |                                  |                                     |                                             |                                       |                                  |                                 |
|               | i delimiter . •<br>ancel entire upload process if a                                                                                                    |                                       |                                  |                                     |                                             |                                       |                                  |                                 |
|               | verwrite study data with EDD o                                                                                                    |                                       |                                  |                                     |                                             |                                       |                                  |                                 |
|               |                                                                                                    | e to report NELAC method codes        |                                  |                                     |                                             |                                       |                                  |                                 |
|               | y file has headers                                                                                                    |                                       |                                  |                                     |                                             |                                       |                                  |                                 |
|               | ast Run only (No info saved)                                                                                                    |                                       |                                  |                                     |                                             |                                       |                                  |                                 |
|               |                                                                                                    |                                       |                                  |                                     |                                             |                                       |                                  |                                 |
| STEP 3        | : Click to Start File Upload                                                                                                    |                                       |                                  |                                     |                                             |                                       |                                  |                                 |
|               | Aproact Chicag Canta Film                                                                                                    |                                       |                                  |                                     |                                             |                                       |                                  |                                 |
|               | and the second second sec |                                       |                                  |                                     |                                             |                                       |                                  |                                 |
| Resou         | ces                                                                                                    |                                       |                                  |                                     |                                             |                                       |                                  |                                 |
| FRAZ          | laster Method Codes and Tech                                                                                                    | Keys Download                         |                                  |                                     |                                             |                                       |                                  |                                 |
|               | lethod Codes and Analyte Code                                                                                                    |                                       |                                  |                                     |                                             |                                       |                                  |                                 |
| 1023          | ective cover and Analyte code                                                                                                    | en (on the new tradester)             |                                  |                                     |                                             |                                       |                                  |                                 |

Once at the CSV Upload menu, click on the File Format Information link for details on the ERA Default File format.

Links at the bottom of the pages will allow you to find TNI Method Codes and Tech Key Information for the ERA Default File Format.

# ERA default format specifications

| EDD File | Layout Summary                  | r                                                                                                    |               |                                                 |
|----------|---------------------------------|----------------------------------------------------------------------------------------------------|---------------|-------------------------------------------------|
| Layout N | me:ERA Default                  |                                                                                                    |               | Return to Upload Pa                             |
| Field Dr | finition and Ordering           |                                                                                                    |               |                                                 |
| Order    | Field Name                      | Description                                                                                                    | Max<br>Length | Required                                        |
| 0        | EPA.3d                          | Your USEPA id code, typically your state initials plus five digit numbery e.g.: TN00000                                                                                                    | 50            | No                                              |
| 1        | Lot Number                      | BRA's lot number as listed on your invoice of on each sample; e.g: P136-977, S039-620, S132-080                                                                                                    | 20            | Yes                                             |
| 2        | Analyte Code                    | This is the NELAC analyte code as found in the most recent version of the tables, typically this is a four digit number; e.g.: 1854, 4582.                                                                                                    | 10            | Yes (alternately CAS Number or<br>Analyte Name) |
| 3        | NELAC Analytical<br>Method Code | This analytical method code is the NELAC method code assigned to the analytical method you used for the data you are reporting. Typically, this number is an eight digit number: e.g. 10001602, 20127406.                                                    | 8             | Yes (alternately method description)            |
| 4        | NELAC Technology<br>Key         | This value indicates the technology used with the analytical method code. It is an abbreviation, such as: FB-QN, ICP-AES, GC-MS                                                                                                    | 20            | No                                              |
| 5        | NELAC Prep Method<br>Code       | This prep method code is the NELAC prep method code assigned to the preparatory method you used for the data you are reporting. Typically, this number is an eight digit number; e.g.: 10001002, 2012/406.                                                   | 6             | No                                              |
| 6        | NELAC Cleanup<br>Method Code    | This cleanup method code is the NELAC method code assigned to the cleanup method you used for the data you are reporting. Typically, this number is an eight digit number: e.g. i 10001502, 20127406.                                                        | 8             | No                                              |
| 7        | Analyst Name                    | You can enter up to 25 characters for the name of the analyst responsible for producing the data.                                                                                                    | 25            | No                                              |
| 8        | Analysis Date                   | Date the analysis for the data point occurred. Most common date formats are supported. for instance: mm/dd/yyyy.                                                                                                    |               | Yes                                             |
| 9        | Reported Value                  | Value of the data point that you are reporting, e.g. (15.5, 52307, Presence (represented by a 1), Absence (represented by a 0), etc.                                                                                                    | 15            | Yes                                             |
| T0       | Reported Less Than              | Bit field 0 or 1. Use a "1" to Indicate that a leas than (<) value is being reported. Otherwise a "0" must be entered. For instance, if you entered 1 in this field and 25 in the ReportedValue field, the reported value would resolve to a value of < 25   |               | Yes                                             |
| 11       | Reported Greater<br>Than        | Bit field 0 or 1: Use a "1" to indicate that a greater than (>) value is being reported. Otherwise a "0" must be entered. For instance, if you entered 1 in this field and 25 in the ReportedValue field. He reported value would resolve to a value of > 25 |               | Yes                                             |
| 12       | Sample Number                   | Only used the Potabla Water Collform Microbil (200) set of 10, where you have the same analyte, but with more than one sample. For this special case, use this column to enter the sample number (1-10). For all other case, you can have it blank           |               | Yes, for Microbil test                          |
|          |                                 |                                                                                                    |               |                                                 |

The EDD file Layout Summary page displays a list of the ERA electronic data deliverable (EDD) default file requirements.

The data file will have one header row and will consist of a string of values separated by commas.

All fields listed must be included in your CSV file with the specified header, you do not need to provide data in the fields listed as not required.

Limits to the character length are specified in the EDD File Layout Summary Table. If a number is not specified, there is no restriction on the character length.

An example of the ERA default CSV format looks like this when opened in MS Excel:

| ERAID   | LotNumber | Analyte<br>Code | NELAC<br>Analytical<br>Method Code | NELAC<br>Technology<br>Key | NELACPrep<br>Method Code | NELAC<br>Cleanup<br>Method Code | Analyst<br>Name | Analysis<br>Date | Reported<br>Value | Reported<br>Less<br>Than | Reported<br>Greater<br>Than | Sample<br>Number |
|---------|-----------|-----------------|------------------------------------|----------------------------|--------------------------|---------------------------------|-----------------|------------------|-------------------|--------------------------|-----------------------------|------------------|
| C000000 | S221-5262 | 1540            | 10053200                           | IC-COND                    |                          |                                 | CV              | 1/15/15          | 218               | 0                        | 0                           |                  |
| CO00000 | S221-667  | 1870            | 10053200                           | IC-COND                    |                          |                                 | CV              | 1/15/15          | 5.33              | 0                        | 0                           |                  |
| CO00000 | S221-667  | 1870            | 10070005                           | UV-VIS                     |                          |                                 | clv             | 1/15/15          | 5.29              | 0                        | 0                           |                  |
| CO00000 | S221-667  | 1870            | 20124601                           | UV-VIS                     |                          |                                 | clv             | 1/15/15          | 5.29              | 0                        | 0                           |                  |
| CO00000 | S221-698  | 1575            | 10053200                           | IC-COND                    |                          |                                 | CV              | 1/15/15          | 45.7              | 0                        | 0                           |                  |
| CO00000 | S221-698  | 1730            | 10053200                           | IC-COND                    |                          |                                 | CV              | 1/15/15          | 1.56              | 0                        | 0                           |                  |
| CO00000 | S221-698  | 1810            | 20116409                           | UV-VIS                     |                          |                                 | C1V             | 1/15/15          | 9.88              | 0                        | 0                           |                  |
| CO00000 | S221-698  | 1820            | 10053200                           | IC-COND                    |                          |                                 | CV              | 1/15/15          | 9.28              | 0                        | 0                           |                  |
| CO00000 | S221-698  | 1820            | 10067604                           | UV-VIS                     |                          |                                 | clv             | 1/15/15          | 9.88              | 0                        | 0                           |                  |
| CO00000 | S221-698  | 1610            | 20048402                           | COND                       |                          |                                 | JOC             | 1/15/15          | 507               | 0                        | 0                           |                  |
| CO00000 | S221-698  | 2000            | 10053200                           | IC-COND                    |                          |                                 | CV              | 1/15/15          | 67.2              | 0                        | 0                           |                  |
| CO00000 | S221-699  | 2055            | 20044400                           | TITR                       |                          |                                 | JOC             | 1/15/15          | 2.48              | 0                        | 0                           |                  |
| CO00000 | S221-779  | 1900            | 20105004                           | ISE                        |                          |                                 | SHA             | 1/15/15          | 6.96              | 0                        | 0                           |                  |
| CO00000 | S221-983  | 1645            | 10061402                           | UV-VIS                     |                          |                                 | clv             | 1/15/15          | 0.219             | 0                        | 0                           |                  |
| CO00000 | S221-983  | 1645            | 20092404                           | UV-VIS                     |                          |                                 | clv             | 1/15/15          | 0.219             | 0                        | 0                           |                  |

The Comma Separated Values for an example file would look like this:

| Example File                                                                                                    |  |
|----------------------------------------------------------------------------------------------------|--|
| EPA Id.Lot Number, Analytic Code, NELAC Analytical Method Code, NELAC Technology Key, NELAC Prep Method Code, NELAC Cleanup Method Code, Analysis Date, Reported Value, Reported Less Than, Reported Greater Than, Sample Number<br>C000026, p199-907, 1350, 1025564, HPL (K), Code, 200, 200, 200, 200, 200, 200, 200, 20 |  |
|                                                                                                    |  |

#### Mapping your own CSV format to a custom eDATA layout

Many laboratories are already able to create EDD's for their customers from their LIMS. Since creating a new EDD requires additional time and/or IT resources, ERA has made it easy for you to use one of your existing CSV electronic data deliverables to submit your PT data.

To do this, you will need to create a custom layout in eDATA that is mapped to the layout of your existing file.

| ata            | Studies                                          | Reports                                                                                                    | Statistics                           | Resources                           | DMR-QA                                        |                                     | Search for studies $\square_{i}$ | 1                                 |
|----------------|--------------------------------------------------|----------------------------------------------------------------------------------------------------|--------------------------------------|-------------------------------------|-----------------------------------------------|-------------------------------------|----------------------------------|-----------------------------------|
| nome > Open St | <u>2019</u> > W 5-235 (20502316 - 3025/20        | 14) × <u>Erier Mailing Address</u> × <u>Serec</u>                                                              | Agencies & Api, Third Parties > Ente | <u>e Data</u> = CSV Upicad          |                                               |                                     |                                  |                                   |
| CSV L          | pload                                            |                                                                                                    |                                      |                                     |                                               |                                     |                                  |                                   |
|                |                                                  |                                                                                                    |                                      |                                     |                                               |                                     |                                  |                                   |
|                |                                                  |                                                                                                    |                                      |                                     |                                               |                                     | Errohal Standard                 | (Hetrod Summery) (Study Verificat |
| Numerica       | on used the ERA Default file t                   | me to unlead your DT data in th                                                                                | onest, in Step 1: Choose Data E      | Format, lasce the file tune as "EB3 | Default". Then go to Step 2 and browse to you | r EDD File for united inn as permal |                                  |                                   |
|                | Choose Data File Format                          | and a second second second second second second second second second second second second second second second |                                      |                                     |                                               |                                     |                                  |                                   |
| ERA            | etaut* • File Forma                              | Information Manage Custor                                                                                      | n Layouts                            |                                     |                                               |                                     |                                  |                                   |
| *Astern        | a indicates that the file format is              | read-only                                                                                                    |                                      |                                     |                                               |                                     |                                  |                                   |
|                |                                                  |                                                                                                    |                                      |                                     |                                               |                                     |                                  |                                   |
|                | Choose Study Data File to                        | Upload                                                                                                    |                                      |                                     |                                               |                                     |                                  |                                   |
| Choos          | e File No file chosen                            |                                                                                                    |                                      |                                     |                                               |                                     |                                  |                                   |
|                | delimiter . •                                    |                                                                                                    |                                      |                                     |                                               |                                     |                                  |                                   |
|                | icel entire upload process if a                  |                                                                                                    |                                      |                                     |                                               |                                     |                                  |                                   |
|                | erwrite study data with EDD o                    |                                                                                                    |                                      |                                     |                                               |                                     |                                  |                                   |
|                | accrediting body requires me<br>file has headers | to report NELAC method codes                                                                                   |                                      |                                     |                                               |                                     |                                  |                                   |
|                | ne has headers<br>it Run only (No info saved)    |                                                                                                    |                                      |                                     |                                               |                                     |                                  |                                   |
|                | re con only (no mo saver)                        |                                                                                                    |                                      |                                     |                                               |                                     |                                  |                                   |
| STEP 3:        | Click to Start File Upload                       |                                                                                                    |                                      |                                     |                                               |                                     |                                  |                                   |
|                | Analy Taki Pile                                  |                                                                                                    |                                      |                                     |                                               |                                     |                                  |                                   |
|                |                                                  |                                                                                                    |                                      |                                     |                                               |                                     |                                  |                                   |
| Resource       | es                                               |                                                                                                    |                                      |                                     |                                               |                                     |                                  |                                   |
| ERA M          | ster Method Codes and Tech                       | Keys (Download)                                                                                                |                                      |                                     |                                               |                                     |                                  |                                   |
| THE M          | thod Codes and Analyte Code                      | Go to NELAC website                                                                                            |                                      |                                     |                                               |                                     |                                  |                                   |
|                |                                                  |                                                                                                    |                                      |                                     |                                               |                                     |                                  |                                   |

To create a custom layout, click the Manage Custom Layouts button.

# Manage custom EDD layouts

| AIA                               | Studies                                                                                                    | Reports                                                                                                    | Statistics                                                                                                    | Resources                                                                                                    | DMR-QA                                                                                            | Search for             | studies (C)         | 1                                                                                                  |
|-----------------------------------|----------------------------------------------------------------------------------------------------|----------------------------------------------------------------------------------------------------|----------------------------------------------------------------------------------------------------|----------------------------------------------------------------------------------------------------|---------------------------------------------------------------------------------------------------|------------------------|---------------------|----------------------------------------------------------------------------------------------------|
| Hatte > Geen Sta                  | 299 - W 5-238 (248/2016 - 3/25/2)                                                                                    | 141 - Enwindenne Antonie - Gereck                                                                                                    | koensike & Add Thind Pacifies - Erig                                                                                                    | er Calli > <u>Cân Unitad</u> > Nanago Cuel                                                                                                    | lom Layoute                                                                                       |                        |                     |                                                                                                    |
| Manad                             | e EDD Layouts                                                                                                    |                                                                                                    |                                                                                                    |                                                                                                    |                                                                                                   |                        |                     |                                                                                                    |
|                                   | 10 200 2010000                                                                                                    |                                                                                                    |                                                                                                    |                                                                                                    |                                                                                                   |                        |                     |                                                                                                    |
| Retu                              | m to Upload Page                                                                                                    |                                                                                                    |                                                                                                    |                                                                                                    |                                                                                                   |                        | (Evolut Standard    | (Hethod Summery) (Study Vertical                                                                   |
| Choice 1                          | L - Edit Existing Layout                                                                                             |                                                                                                    |                                                                                                    |                                                                                                    |                                                                                                   |                        |                     |                                                                                                    |
| ERA D                             |                                                                                                    | format, based on this,                                                                                                    |                                                                                                    |                                                                                                    |                                                                                                   |                        |                     |                                                                                                    |
|                                   |                                                                                                    |                                                                                                    |                                                                                                    |                                                                                                    |                                                                                                   |                        |                     |                                                                                                    |
| *Aster                            | ick indicates that the file form<br>ble Asterick Indicates the file                                                  | at is read-only<br>comat is inactive                                                                                                    |                                                                                                    |                                                                                                    |                                                                                                   |                        |                     |                                                                                                    |
|                                   |                                                                                                    |                                                                                                    |                                                                                                    |                                                                                                    |                                                                                                   |                        |                     |                                                                                                    |
| Choice 2                          | - Create New Layout                                                                                                  |                                                                                                    |                                                                                                    |                                                                                                    |                                                                                                   |                        |                     |                                                                                                    |
| Create                            | new file format                                                                                                    |                                                                                                    |                                                                                                    |                                                                                                    |                                                                                                   |                        |                     |                                                                                                    |
|                                   |                                                                                                    |                                                                                                    |                                                                                                    |                                                                                                    |                                                                                                   |                        |                     |                                                                                                    |
| Choice 3                          | - Create a fayout based o                                                                                            | an existing text file                                                                                                    |                                                                                                    |                                                                                                    |                                                                                                   |                        |                     |                                                                                                    |
| Choos                             | e File No file chosen                                                                                                | 60                                                                                                    |                                                                                                    |                                                                                                    |                                                                                                   |                        |                     |                                                                                                    |
|                                   | elmiter .                                                                                                    | Contract of                                                                                                    |                                                                                                    |                                                                                                    |                                                                                                   |                        |                     |                                                                                                    |
|                                   |                                                                                                    |                                                                                                    |                                                                                                    |                                                                                                    |                                                                                                   |                        |                     |                                                                                                    |
|                                   | as headers                                                                                                    |                                                                                                    |                                                                                                    |                                                                                                    |                                                                                                   |                        |                     |                                                                                                    |
|                                   | ias headers                                                                                                    |                                                                                                    |                                                                                                    |                                                                                                    |                                                                                                   |                        |                     |                                                                                                    |
| ¥ fle h                           | ias headers                                                                                                    | Default                                                                                                    |                                                                                                    |                                                                                                    |                                                                                                   |                        |                     |                                                                                                    |
| ¥ fle h                           | finition and Ordering - ERA                                                                                          | Default<br>Description                                                                                                    |                                                                                                    |                                                                                                    |                                                                                                   |                        | Hax<br>Length       | Required                                                                                           |
| ⊯ fle h<br>Field De               | finition and Ordering - ERA                                                                                          |                                                                                                    | v state initials plus five digit num                                                                                                    | berl s.g. 1100000                                                                                                    |                                                                                                   |                        | Hax<br>Length<br>50 | Required No.                                                                                       |
| ₩ file h<br>Field De<br>Order     | finition and Ordering - ERA<br>• Field Name                                                                          | Description                                                                                                    |                                                                                                    |                                                                                                    |                                                                                                   |                        |                     |                                                                                                    |
| ₩ file h<br>Field De<br>Order     | finition and Ordering - ERA<br>Field Name<br>EPA Id                                                                  | Description<br>Your USEPA is code, typically you<br>ERA's lot number as listed on you                                                                                                    | r involte of un each sample; e.g.                                                                                                    |                                                                                                    | r gyf Sonfor y sy'i 1551, 1952.                                                                   |                        | 50                  | No.<br>Yes                                                                                         |
| W file h<br>Field De<br>Order     | finition and Ordening - ERA<br>Field Name<br>EPA Id<br>Lot Number                                                    | Description<br>Your USEPA Is code, Trybushy you<br>ERA's lat number as field on you<br>This is the NELAC analyse code an                                                                            | e involte of un each sample; e.g.<br>clound in the most recard version                                                                         | 9156-877, 5659-620, 5132-080<br>t of the tables, typically this is a four                                                                            | rage nameer a ge 1821, 1922.<br>De date pro ee regering "Splant, De moder n ee sigt digt mether e | p. 10001602, 20127406. | 50<br>20            | No.<br>Yes                                                                                         |
| Prield De<br>Order<br>D<br>1<br>2 | Finition and Ordering - ERA<br>Field Name<br>EFA 3d<br>Lot Number<br>Analyse Code                                    | Description<br>Your USEPA is come, Typically, you<br>TRA's lat number as held on you<br>This is the RELAC analyte code a<br>This analytical method code is the                                      | r involte of un each sample; e.g.<br>clound in the most recard version<br>NELAC method code assigned to                                        | 9156-877, 5659-620, 5132-080<br>t of the tables, typically this is a four                                                                            | the data you are reporting. Typically, this monther is an eight digit number; e.                  | p= 10001602, 30137406. | 50<br>20<br>10      | No<br>Yes<br>Tox (Aburnatoly CAS Northat or Analy<br>Native)                                       |
| Prield De<br>Order<br>D<br>1<br>2 | Einition and Ordering - ERA<br>Pield Name<br>EPA 1d<br>Lot Number<br>Anayte Code<br>NCLAC Analytical Pietrod<br>Code | Description<br>Your USEPA is come, Typically you<br>ERA's lat number as head on you<br>This is the NELAC analyse code a<br>This analytical method code is the<br>This value indicates the technolog | e involte of on each sample; e.g.<br>I found in the most recard variator<br>NELAC method code assigned to<br>y used with the analytical method | P156-977, 5659-620, 5132-080<br>of the tables, typically this is a four<br>the analytical method you used for<br>orde, 11 is an atomylation, such as | the data you are reporting. Typically, this monther is an eight digit number; e.                  |                        | 50<br>20<br>10<br>8 | No<br>Yes<br>Tau (Alternation CAS Number or Analy<br>Name)<br>Yes (alternation method description) |

eDATA gives you 3 different ways to create your custom layout that will allow you to upload your CSV files:

- Option 1 Edit an existing layout to map to your file
- Option 2 Create a new layout by selecting and ordering the fields to map to your file
- Option 3 Upload an example of your CSV to map the eDATA fields to your fields

Option 1 - Edit a CSV layout that already exists in eDATA to create your custom layout

| DATA               | Studies                                                                | Reports                                                                            | Statistics                            | Resources                                        | DMR-QA                            | Search for studies | 1                                               |
|--------------------|------------------------------------------------------------------------|------------------------------------------------------------------------------------|---------------------------------------|--------------------------------------------------|-----------------------------------|--------------------|-------------------------------------------------|
| Hattis > Gaso Stat | 200 - WS-238 (205/2016 - )                                             | sasaore) > <u>Envirianta Acentes</u> > <u>Cens</u> o                               | Acensies & Add Third Partles - \$13   | <u>er Calle</u> > <u>CEV (JOSEA</u> > Manage Cue | lem Layoute                       |                    |                                                 |
| Manag              | e EDD Layouts                                                          |                                                                                    |                                       |                                                  |                                   |                    |                                                 |
| Retur              | m to Upload Page                                                       |                                                                                    |                                       |                                                  |                                   | (Evolut Standard   | (Heltod Summery) (Study Verbatum)               |
| Choice 1           | - Edit Existing Layou                                                  | i i                                                                                |                                       |                                                  |                                   |                    |                                                 |
| ERA De             | efault* Crea<br>ck indicates that the file<br>le Asterick Indicates th | te file format, based on this,<br>thormat is read-only<br>e fileformat is inactive |                                       |                                                  |                                   |                    |                                                 |
| Choice 2           | - Create New Layout                                                    |                                                                                    |                                       |                                                  |                                   |                    |                                                 |
| Create             | new file format                                                        |                                                                                    |                                       |                                                  |                                   |                    |                                                 |
| Choose<br>Field de | e File No file chosen                                                  | ed on an existing text file                                                        |                                       |                                                  |                                   |                    |                                                 |
| Field Def          | finition and Ordering                                                  | ERA Default                                                                        |                                       |                                                  |                                   |                    |                                                 |
| Order              | Field Name                                                             | Description                                                                        |                                       |                                                  |                                   | Max<br>Length      | Required                                        |
| 0                  | EFA 1d                                                                 |                                                                                    | or state initials plus five digit num |                                                  |                                   | 50                 | No                                              |
| 3                  | Lot Number                                                             |                                                                                    | or involce of on each sample; e.g.    |                                                  |                                   | 20                 | Yes .                                           |
| 2                  | Analyte Code                                                           | This is the NELAC whatyte code i                                                   | es found in the most recent version   | n of the tables, typically this is a four        | r digit number: s.g.: 1854, 1592. | 10                 | Yes (Alternately CAS Nonlast or Analyte Nation) |

Select the format you want to edit from the dropdown box and click Create file format, based on this.

| Ma | anage Edd file Layout                            |                   |                                                                                                    |      |  |                      |                                  |
|----|--------------------------------------------------|-------------------|----------------------------------------------------------------------------------------------------|------|--|----------------------|----------------------------------|
|    |                                                  |                   |                                                                                                    |      |  | (Enrolled Standards) | (Hettod Sammey) (Study Verbatum) |
|    | ayout Name Copy MERA Detivit                     |                   |                                                                                                    |      |  |                      | Return to Upbad Page             |
|    | Columns<br>Do Not Import                         | A00               | Selected Columns                                                                                                    | - 10 |  |                      |                                  |
|    | CAS Number<br>Analyte Name<br>Method Description | ADDAL<br>REMOVE   | Lo Number<br>Analyte Code<br>NELAC Panlytical Method Code<br>NELAC Preshology Key<br>NELAC Prep Nethod Code<br>Analysis Name<br>Analysis Date<br>Reported Code<br>Reported Code<br>Tana<br>Reported Code<br>Sample Number | 0000 |  |                      |                                  |
|    | *                                                | swich Affe Uryout | CANCEL                                                                                                    | SAVE |  |                      |                                  |

To edit an existing format to create your new CSV format:

- 1. The Selected Columns box lists the fields that are included in the format you are basing your custom layout on and the order.
- 2. Add additional columns or remove columns from the list of columns available.
- 3. You can set column order by moving the field selections up or down.
- 4. Place a **Do Not Import** for any fields that are in your CSV that are not on the list provided or that you do not want to import.
- 5. Name your new layout in the **Layout Name** field. Be sure to create a name that is recognizable for future uploads. A defaulted name is prepopulated and will be used if you do not enter a name.
- 6. When all of the above steps are completed, click Save.

Option 2 - Create a new layout by matching the field selections and order to your CSV file

| Data              | Studies                                                                                                    | Reports                                           | Statistics                             | Resources                                   | DMR-QA                                               |                                              | Search for studies . | 1                                            |
|-------------------|----------------------------------------------------------------------------------------------------|---------------------------------------------------|----------------------------------------|---------------------------------------------|------------------------------------------------------|----------------------------------------------|----------------------|----------------------------------------------|
| Horne > Coon Stud | <u>1111</u> - W.S. 238 (2012016 - 325/20                                                                     | 14) > <u>Enter Malling Address</u> > <u>Sound</u> | Activities & Acto Trins Parties - Ente | r Catte > <u>COV Upicate</u> > Manage Cuefe | m Layoute                                            |                                              |                      |                                              |
| Manag             | e EDD Layouts                                                                                                |                                                   |                                        |                                             |                                                      |                                              |                      |                                              |
| Retur             | m to Upload Page                                                                                             |                                                   |                                        |                                             |                                                      |                                              | Evented Stands       | ess) (Nettod Summery) (Study Vertication)    |
| Choice 1          | - Edit Existing Layout                                                                                       |                                                   |                                        |                                             |                                                      |                                              |                      |                                              |
| ERA D             | efault' • Creste file                                                                                        | format, based on this,                            |                                        |                                             |                                                      |                                              |                      |                                              |
| Choice 2          | ck indicates that the file form<br>le Asterick Indicates the file<br>- Create New Layout<br>inew/file format | ormat is inactive                                 |                                        |                                             |                                                      |                                              |                      |                                              |
| Choice 3          | - Create a layout based or                                                                                   | an existing text file                             |                                        |                                             |                                                      |                                              |                      |                                              |
| Field de          | e File No file chosen<br>elmiter •<br>as headers                                                             | 60                                                |                                        |                                             |                                                      |                                              |                      |                                              |
| Field Def         | finition and Ordering - ERA                                                                                  | Default                                           |                                        |                                             |                                                      |                                              |                      |                                              |
| Order             | Pield Name                                                                                                   | Description                                       |                                        |                                             |                                                      |                                              | Max<br>Length        | Required                                     |
| D                 | 82A 34                                                                                                    | Your USEPA is code, sypically ye                  | or state initials plus five digit numb | er: e.g.   7N00000                          |                                                      |                                              | 50                   | No                                           |
| 1                 | Lot Number                                                                                                   | ERA's lot number as lated on yo                   | or involce of on each sample; e.g.     | P158-977, 5059-620, 5132-080                |                                                      |                                              | 20                   | Yes                                          |
| 2                 | Arwhyte: Code                                                                                                | This is the NELAC analyte code                    | es found in the must recent version    | of the tables, typically this is a four     | digit number: n.g.: 1854, 4592.                      |                                              | 10                   | Yes (alternately CAS Number or Analyte Name) |
|                   | NELAC Analytical Nethod                                                                                      | This analytical mathed code is th                 | NTLAC mathod side assisted in          | the analytical matters are used for t       | he date you are reporting. Typically, this member is | an aight dog menter: a o : 10001602 20123405 |                      | Yes (attamately method description)          |

Click Create New File Format to manage EDD file Layout.

|           | e Edd file Layout                                         | i > Enlecidalino Addreas > GeleciAor | ncies & Add Thind Parles > Briel Cold >                                                                                                    | CEV Lenze > Manage Curbin La | <u>voja</u> - Creata Fila Format |                  |                                        |
|-----------|-----------------------------------------------------------|--------------------------------------|----------------------------------------------------------------------------------------------------|------------------------------|----------------------------------|------------------|----------------------------------------|
|           |                                                           |                                      |                                                                                                    |                              |                                  | (Drolled Sandard | s) (Nethod Summery) (Study Verbiation) |
| Layout    | Name Copy of ERA Detault                                  |                                      |                                                                                                    |                              |                                  |                  | (Return to Upload Page)                |
| CAS       | ana<br>21 Import +<br>Muncher<br>et Game<br>of Desorption | ACO<br>ACOAL<br>PESCAE               | Selected Columns  IN 1  IN 1  Lot Number Analyse Cole NELAC Reshology Key  NELAC Reshology Key  NELAC Reshology Key  Analysis Name Analysis Date Reported Usiae  Reported Usiae Reported Reported Reported Reported Reported Reported Reported Reported Reported Reported Reported Reported Reported Reported Reported Reporte | (P<br>(0000)                 |                                  |                  |                                        |
| Field Ref |                                                           | SMCTNATE UPOLT                       | CANCEL                                                                                                    | 3.AVC                        |                                  |                  |                                        |

To create a new file format:

- 1. Required columns are listed in Selected Columns shown on the right.
- 2. Additional available columns can be added from the selections on the left by clicking on the **Column Name** and then the **Add** button.
- 3. For extra fields in your CSV that are not listed, use **Do Not Import.**
- 4. Move the selected columns **up** or **down** to match the order of your CSV file.
- 5. Provide a name for your layout in the Layout Name field.
- 6. Save your layout.

Option 3 - Upload an example of your existing CSV file and map to eDATA fields to create your layout

| DATA                 | Studies                                                 | Reports                                                | Statistics                            | Resources                                         | DMR-QA                           | Search for studies CL | 2                                               |
|----------------------|---------------------------------------------------------|--------------------------------------------------------|---------------------------------------|---------------------------------------------------|----------------------------------|-----------------------|-------------------------------------------------|
| Hana > Quan Divis    | 21 × W3-238 (2882016 · 30                               | 25(2014) > <u>Enter Mailing Accesss</u> > <u>Censo</u> | Agensies & Add Third Parties - Eng    | <u>er Cata</u> » <u>Câlv (Jakona</u> » Manage Cae | tom Layouta                      |                       |                                                 |
| Manage               | EDD Layouts                                             |                                                        |                                       |                                                   |                                  |                       |                                                 |
| Return               | to Upload Page                                          |                                                        |                                       |                                                   |                                  | (Evolut Standar       | is) (Nation Gammary) (Study Verbad              |
| Choice 1 -           | Edit Existing Layout                                    |                                                        |                                       |                                                   |                                  |                       |                                                 |
| ERA Def              | fault* * Create                                         | fle format, based on this.                             |                                       |                                                   |                                  |                       |                                                 |
| *Astarici<br>**Doubl | k indicates that the file f<br>e Asterick Indicates the | format is read-only<br>Reformat is inactive            |                                       |                                                   |                                  |                       |                                                 |
| Choice 2 -           | Create New Layout                                       |                                                        |                                       |                                                   |                                  |                       |                                                 |
| Creater              | new file format                                         |                                                        |                                       |                                                   |                                  |                       |                                                 |
|                      |                                                         | d on an existing text file                             |                                       |                                                   |                                  |                       |                                                 |
| Choose<br>Field delt | File No file chosen                                     | CO.                                                    |                                       |                                                   |                                  |                       |                                                 |
| Field Defi           | nition and Ordering - I                                 | ERA Default                                            |                                       |                                                   |                                  |                       |                                                 |
| Order                | Field Name                                              | Description                                            |                                       |                                                   |                                  | Nax<br>Length         | Required                                        |
| 0                    | EPA 12                                                  | Your USEPA Id code, Typically yo                       | or state initials plus five digit num | ber) e.g.  TN00000                                |                                  | 50                    | No                                              |
|                      | Lot Number                                              | ERA's lot number as listed on yo                       | or involte of on each sample; e.g.    | P156-977, 5059-620, 5132-080                      |                                  | 20                    | Yes                                             |
| 2                    | Arwhyte: Code                                           | This is the NELAC analyte code a                       | es faund in the most recent versio    | n of the tables, typically this is a for          | r dig8 number: a.g.: 1854, 4592. | 10                    | Yes (alternately CAS Number or Analy<br>Native) |

To create your new layout by uploading an example of your existing CSV file, click **Choose File** then select your example CSV for upload. Click the GO button.

| 5-221 (12-08-2014 - 01-                                                                                 | 22-2015)                                                                                                    |                                                                       |                                   |                               | Enro | lled Standards Method Su | mmary Study Verificati |
|----------------------------------------------------------------------------------------------------|----------------------------------------------------------------------------------------------------|-----------------------------------------------------------------------|-----------------------------------|-------------------------------|------|--------------------------|------------------------|
| Greate layout from existing<br>Match up the existing<br>Select a given column<br>If you do not want a r | fie<br>columns from your file to information r<br>only once. Make certain you select req.<br>solumn's information to be imported, se | equired for ERA data entry.<br>aired columns.<br>let: "Do Not Import" |                                   |                               |      |                          |                        |
|                                                                                                    |                                                                                                    |                                                                       |                                   |                               |      |                          |                        |
| Layout Name                                                                                             |                                                                                                    |                                                                       |                                   |                               |      |                          |                        |
|                                                                                                    |                                                                                                    |                                                                       |                                   |                               |      |                          |                        |
| Submt                                                                                                   | Cancel                                                                                                    |                                                                       |                                   |                               |      |                          |                        |
| -                                                                                                    |                                                                                                    | -                                                                     |                                   |                               |      |                          |                        |
| ERAID<br>EPA Id                                                                                         | LotNumber     EPA Id                                                                                                    | AnalyteCode                                                           | NELACAnalyticalMethodC     EPA Id | NELACTechnologyKey     EPA Id | •    |                          |                        |
| C000000                                                                                                 | \$221-5262                                                                                                    | 1540                                                                  | 10053200                          | IC-COND                       |      |                          |                        |
| CD00000                                                                                                 | \$221-667                                                                                                    | 1870                                                                  | 10053200                          | IC-COND                       |      |                          |                        |
| C000000                                                                                                 | \$221-667                                                                                                    | 1870                                                                  | 10070005                          | UV-VIS                        |      |                          |                        |
| C000000                                                                                                 | \$221-667                                                                                                    | 1870                                                                  | 20124601                          | UV-VIS                        |      |                          |                        |
| C000000                                                                                                 | \$221-698                                                                                                    | 1575                                                                  | 10053200                          | IC-COND                       |      |                          |                        |
| CD00000                                                                                                 | \$221-698                                                                                                    | 1730                                                                  | 10053200                          | IC-COND                       |      |                          |                        |
| C000000                                                                                                 | \$221-698                                                                                                    | 1810                                                                  | 20116409                          | UV-VIS                        |      |                          |                        |
| CD00000                                                                                                 | 5221-698                                                                                                    | 1820                                                                  | 10053200                          | IC-COND                       |      |                          |                        |
| C000000                                                                                                 | \$221-698                                                                                                    | 1820                                                                  | 10067604                          | UV-V19                        | 1    |                          |                        |
| 4                                                                                                    |                                                                                                    |                                                                       |                                   |                               |      |                          |                        |

To map eDATA fields to your CSV:

- 1. Use the drop down box to select and map the appropriate eDATA field match to your CSV field.
- The header provided in your CSV is provided above the drop down for reference with the data reported in that field below.
- 3. Enter the name of your layout in the **Layout Name** field. When you have completed mapping and named your file.
- 4. Click Submit.

# TIPS

- Please note that QuiK Response PT results cannot be uploaded.
- Upload the data for all analytes to be reported for the standard.
- Multiple uploads of the same standard may cause your data to be overwritten.
- Error logs will provide you with the type of error and the line number where the error occurred.
- If your file contains a header row, the row number in the error log will <u>not include</u> the header row of your file.
- Always review your study summary to ensure your results were uploaded correctly.
- Be sure to name the format before you save the file.
- International laboratories are not required to report NELAC Method Codes unless they are accredited in the United States.
- Always select View Study Summary to review your data. You can also receive a copy summary by selecting Email Study Summary.
- While you are basing a layout on your existing CSV, you need to ensure that all required data are presented in your CSV that you plan to use.

- If you have additional fields in your CSV file that you do not wish to import or upload, the fields can be excluded by designating the fields with **Do Not Import.**
- You will need to have a field for both **Reported >** and **Reported <** that has a bit flag of 0 or 1. 0 indicates there is no symbol reported while a 1 indicates that the symbol was reported.
- A listing and description of the fields required can be found by clicking the File Format Information button from the CSV Upload menu.
- The following information is required to upload your PT data:
  - ERA Lot # as the sample number/ID or your lot number/id
  - The data system will recognize either TNI analyte codes, CAS numbers or analyte names
  - Method Description or TNI Method Code
  - Analysis Date
  - Reported Value
  - Greater than (>) bit flag (value either 0 or 1)
  - Less than (<) bit flag (value either 0 or 1)
  - Sample number for the WS Microbiology 10 sample set
- If you have any questions concerning any part of the eDATA website, please contact ERA at 800.372.0122 or 303.431.8454 or send an email to <u>interlabgroup@eraqc.com</u>

| ATA              | Studies                                   | Reports                                             | Statistics                          | Resources                           | DMR-QA                                             | Search for structures CL                            |
|------------------|-------------------------------------------|-----------------------------------------------------|-------------------------------------|-------------------------------------|----------------------------------------------------|-----------------------------------------------------|
| Haine > Open Sta | ( <u>185</u> > W 5-255 (2/5/2016 - 3/23/2 | 014) > <u>Eriter Mailing Apdress</u> > <u>See</u> s | (Agendes & Add Third Parties > Enly | <u>r Cata</u> > CSV Upload          |                                                    |                                                     |
| CSV U            | pload                                     |                                                     |                                     |                                     |                                                    |                                                     |
|                  |                                           |                                                     |                                     |                                     |                                                    |                                                     |
|                  |                                           |                                                     |                                     |                                     |                                                    | Throbal Sandarth (Hattod Samaery) (Study VerBoston) |
|                  |                                           |                                                     |                                     |                                     |                                                    |                                                     |
| If you ha        | re used the ERA Default file t            | type to upload your PT data in th                   | e past, in Step 1: Choose Data R    | format, leave the file type as "ERA | Default". Then go to Step 2 and browse to your EDD | D File for uploading as normal.                     |
| STEP 1:          | Choose Data File Format                   |                                                     |                                     |                                     |                                                    |                                                     |
| ERA D            | staut* • File Forma                       | t Information Manage Custo                          | m Layouts                           |                                     |                                                    |                                                     |
|                  | Contraction of Contraction                |                                                     |                                     |                                     |                                                    |                                                     |
| *Asteria         | andicates that the file format            | ic read-only                                        |                                     |                                     |                                                    |                                                     |
| STEP 2           | Choose Study Data File to                 | Unload                                              |                                     |                                     |                                                    |                                                     |
|                  | E File No file chosen                     | opiona                                              |                                     |                                     |                                                    |                                                     |
| Choos            | E FIE No Tie chosen                       |                                                     |                                     |                                     |                                                    |                                                     |
| Field            | delimiter                                 |                                                     |                                     |                                     |                                                    |                                                     |
|                  | cel entire upload process if a            | iny errors occur                                    |                                     |                                     |                                                    |                                                     |
| Row              | rwrite study data with EDD                | data                                                |                                     |                                     |                                                    |                                                     |
| €My              | accrediting body requires m               | e to report NELAC method codes                      | 6                                   |                                     |                                                    |                                                     |
| RMy              | file has headers                          |                                                     |                                     |                                     |                                                    |                                                     |
| UTes             | t Run only (No info saved)                |                                                     |                                     |                                     |                                                    |                                                     |
|                  |                                           |                                                     |                                     |                                     |                                                    |                                                     |
|                  |                                           |                                                     |                                     |                                     |                                                    |                                                     |
| STEP 3:          | Click to Start File Upload                |                                                     |                                     |                                     |                                                    |                                                     |
|                  | processing také Pale                      |                                                     |                                     |                                     |                                                    |                                                     |
|                  |                                           |                                                     |                                     |                                     |                                                    |                                                     |
| Resource         | 5                                         |                                                     |                                     |                                     |                                                    |                                                     |
| CDA M.           | ster Method Codes and Tech                | Key (Doubled)                                       |                                     |                                     |                                                    |                                                     |
|                  | thod Codes and Analyte Cod                |                                                     |                                     |                                     |                                                    |                                                     |
| This Me          | moor Lodges and Analyte Cod               | es (Do to HELAC MOSE)                               |                                     |                                     |                                                    |                                                     |
|                  |                                           |                                                     |                                     |                                     |                                                    |                                                     |
|                  |                                           |                                                     |                                     |                                     |                                                    |                                                     |

Once you have created your CSV custom layout it will become available in the dropdown selection box in step 1 of the CSV Upload menu. You will then be able to complete the 3 steps to upload your file.

#### Upload your custom file layout

Step 1 – Select the appropriate file format from the dropdown box. (Either ERA default, or a custom layout you have previously created)
 Step 2 – Click Choose File to select your file to attach and select or deselect the check boxes you would like to apply to your upload
 Step 3 – Click Upload Study File to upload your file to eDATA

#### View summary

| e         | DATA Studies                                                                       | Reports Stat                                                                                                    | istics                 | Resources                              | Search for stud |           | • |
|-----------|------------------------------------------------------------------------------------|----------------------------------------------------------------------------------------------------|------------------------|----------------------------------------|-----------------|-----------|---|
| Home > Op | er Studies > Erner Melling Andress > Select Agencies & An                          | Thing Parling > Erner Data                                                                                                    |                        |                                        |                 |           |   |
| En        | rolled Standards                                                                   |                                                                                                    |                        |                                        |                 |           |   |
|           | WS-217<br>(08/04/2014 - 03/18/2018)<br>En                                          | 2 Contraction of the second second se | Enter &<br>Verify Data | Customize Step 2<br>Reports (optional) |                 |           |   |
| NOT       | T: All standards with check marks are saved and submi<br>CSV DATA UPLICAD EXAULIST | tted. You will still be able to make changes to th<br>RY SUMMARY MEW STUDY SU                                                                                                    |                        | til the study closes.                  |                 | Filter by | * |
| e         | Hardness (#555)                                                                    |                                                                                                    | Vi                     | sw Summary                             |                 |           |   |
| e         | Inorganics (#591)                                                                  |                                                                                                    | Vi                     | ew Summary                             |                 |           |   |
| A2221     |                                                                                    |                                                                                                    |                        |                                        |                 |           |   |

When you have successfully uploaded your CSV without errors, return to the standards menu. Click **View Study Summary** or **Email Study Summary** to review your data.

# **III. QUIK RESPONSE**

| DATA           | Studies                             | Reports                                        | Statistics                                     | Resources                                   | DMR-QA                                                                           | Search for studies Q |
|----------------|-------------------------------------|------------------------------------------------|------------------------------------------------|---------------------------------------------|----------------------------------------------------------------------------------|----------------------|
| HOME > SOUL ST | nan - Elachandadan -                | Sensi Agenose & Also Trins Parties > Enfer Def | a -                                            |                                             |                                                                                  |                      |
| Enroll         | led Standards                       |                                                |                                                |                                             |                                                                                  |                      |
| (              | (2002166ea)<br>(2002016 - 3-180018) | Enter Select Agendes & Add Tind Parties        | Conter a Costornize<br>Submit Data Reports (re | Agency Evaluate<br>ptoriati E Raport        |                                                                                  |                      |
|                | W standards with these meres are    |                                                | whe changes to the results and save th         | een wetil the study closes. <b>For Quik</b> | Response or SSAS Projects, continue to Evaluate & Report to reteive your report: | First by             |
|                | solds (cat# 499QR)                  |                                                |                                                |                                             | r Summary                                                                        |                      |

The QuiK Response<sup>™</sup> reporting process is completed using the same procedure as described for other PT studies for Step 1: Mailing address, Step 2: Agencies and third parties, and Step 3: Enter data.

For Quik Response PTs, a step 5: Evaluate and Report icon will be visible on the PT process status bar.

- To report your Quik Response PT to ERA after completing all data entry and review:
- 1. Click on **Evaluate & Report** (found below the Step 5 icon on the progress bar).
- 2. On the **Evaluate & Report** page, check the standards you wish to be evaluated.
- 3. Click Submit Data for evaluation.

| Evalua | ate and Report                  |                          |                                       |                      |                                        |                     |            |  |  |  |
|--------|---------------------------------|--------------------------|---------------------------------------|----------------------|----------------------------------------|---------------------|------------|--|--|--|
| (      | 0302169et<br>(2202016-31182016) | Enter<br>Mailing Address | Seleci Agendes &<br>Add Thios Parties | Consta<br>Susme Casa | Cistonize Agency<br>Reports (optional) | Evanate<br>& Report |            |  |  |  |
| • .    | r Solds (cat# 499QR)            |                          |                                       |                      |                                        |                     | Enter Data |  |  |  |

# **VI. REVIEWING YOUR PT RESULTS**

#### a. Closed studies

| DATA Studies                                                  |                                                      | atistics Resources                                                                                                    | DMR-QA                                               | Search for sh            | . Q                                | ~                                          |
|---------------------------------------------------------------|------------------------------------------------------|----------------------------------------------------------------------------------------------------|------------------------------------------------------|--------------------------|------------------------------------|--------------------------------------------|
| Study closing in 1 day                                        | Study closing in 8 days                              | Study closing in 12 days                                                                                                    | Study closing in 12 days                             | Study closing in 12 days | Study closing in 12 days           | Stu                                        |
| WS-223<br>(2/9/2015 - 3/27/2015)<br>Progress tordate          | WP-241<br>(2/16/2015 - 4/3/2015)<br>Progress tordate | WP-995<br>[3/6/2015 - 4/7/2015]                                                                                                    | AL-999<br>(2/29/2015 - 4/7/2015)<br>Progress tordate | (2/20/2015 - 4/7/2015)   | SOE -999<br>(2/30/2015 - 4/7/2015) |                                            |
|                                                               |                                                      | UNIDATION SYNDAY                                                                                                    | UNITIONOTE DIATA                                     | SHITHARDATI ANDRESS      | 1000 AND DOT SAMANAN               |                                            |
|                                                               |                                                      |                                                                                                    |                                                      |                          |                                    |                                            |
| come to eDATA®                                                |                                                      |                                                                                                    |                                                      |                          |                                    |                                            |
|                                                               |                                                      |                                                                                                    |                                                      |                          |                                    |                                            |
| RECENTLY CLOSED STUDIES                                       |                                                      |                                                                                                    | UPCOMING STUDIES                                     |                          |                                    |                                            |
| RECENTLY CLOSED STUDIES<br>WP-238<br>(11/14/2014 - 12/192014) |                                                      | <u>But farmar</u>                                                                                                    |                                                      | 1<br>1/2015 - 6/25(2015) | Biogram                            | iy Bogins in Sati Recninds<br>7 days       |
| WP-238                                                        |                                                      | fade Janman<br>Balanca Linu<br>Balanca<br>Balanca<br>Balanca<br>Balanca<br>Balanca<br>Balanca<br>Balanca<br>Balanca<br>Balanca<br>Balanca | S WP-244 (5/1                                        |                          | 4                                  | v begins in Set Remind<br>7 days<br>4 days |
| WP-238                                                        |                                                      | Indi-Lemmer<br>Indi-Lemmer<br>Bandware<br>Honolaut Reed<br>Fordination Market<br>Facilitation                                             | (i) w5-244 (5/1                                      | 1/2015 - 6/25/2015)      | 4.<br>9500<br>10                   | 7 days                                     |

There are two methods to access closed studies:

1. eDATA Home Screen and PT Dashboard: Recently Closed Studies

Once a study has closed it moves to the recently closed studies section of your dashboard, which provides a quick link to your study reports.

2. Studies Menu: Closed Studies

The Studies menu is accessible from each eDATA page and provides a link to a complete list of all your closed studies.

| DATA             | Studies                          | Reports                  | Statistics                                                    | Resources                                      | DMR-QA                                              | Seamh for s                  | tudies (L)                                                                                         |
|------------------|----------------------------------|--------------------------|---------------------------------------------------------------|------------------------------------------------|-----------------------------------------------------|------------------------------|----------------------------------------------------------------------------------------------------|
| Dallis > Citosad | Storme                           |                          |                                                               |                                                |                                                     |                              |                                                                                                    |
| Close            | ed Studies                       |                          |                                                               |                                                |                                                     |                              |                                                                                                    |
| Close            | ed Studies                       |                          |                                                               |                                                |                                                     | Enter search Q, Filter by Ye | r • Study Category • Percei Institut                                                               |
|                  | 022216500%<br>(2022016-47/0218)  | Enter<br>Maling Addrese  | Const Agentoes & Const A<br>Asst Third Parties<br>Scient Data | Customize Agency Eve<br>Reports (optional) & D | 2239                                                |                              | Study Summary                                                                                      |
|                  | O128166est<br>(1282016-3/112016) | Enter<br>Mailing Address | Construct Agendes & Enter 8<br>And Third Parties Butter 1046  | Customize Agency Ex                            | aune<br>Soont                                       |                              | Sinds Sammary                                                                                      |
|                  | 500-63<br>11.030016-3702016)     | 25M<br>Vallig Atoves     | Select Agenoles & Enter &<br>Add Third Parties Estimit Data   | Customes Agency Ev                             | avan<br>Naan<br>Appen                               |                              | Produktory Linds<br>Pool India<br>Economic Respi<br>Partemance Resp<br>Tani Respon                 |
|                  | (3)11/2015-3/10/2016)            | Erler<br>Mailing Address | Select Agencies & Subwit Data                                 | Contractor<br>A Report                         |                                                     |                              | Shele Summery                                                                                      |
|                  | WP-252<br>(1782016-303016)       | Enter<br>Azaling Astross | Celect Apercies & Enter & Colored Data                        | Cuetomize Agency Nº2<br>Reports (optional) Rep | Eo Parnitize<br>Eo Parnitize<br>Eo Ronazin<br>Integ |                              | Skol/ Sammary<br>Pretminery Lenks<br>Exatilation<br>Provide Record<br>Participants<br>Trial Report |
|                  | (1/11/2016-225(2016)             | Enter<br>Malling Address | Select Agendies & Enter & Submit Date                         | Customize Agency Ex                            | uate<br>sport                                       |                              | Slady Systemacy<br>Protestary Limits<br>Deal System<br>Exception Report<br>Performance Rep         |

The closed studies search bar allows search for a specific study number or filter by year or study type.

The buttons provided at the right of each closed study allow you to access reports and information for the specified study including:

- Performance report summarizing your PT performance for the study
- Exception report indicating only your results for analytes that receive a "Not Acceptable" or "Unsatisfactory" performance evaluation
- Final PT report available after the closed study has been evaluated and released to participants
- Study summary Data entry summary for the study
- Preliminary limits report available the morning after the closing date of the study, which includes your reported result and the preliminary assigned value and acceptance limits
- Final limits report available when the study has been completed showing your reported results, assigned value, acceptance limits and evaluation, essentially an abbreviated version of your final PT report

#### i. Exception report

| DATA                 | Studies                | Reports | Statist | cs                | Résources | DMR-QA   |                                      |                 | 284              | 0.0.004 3           | 2   |                |              |
|----------------------|------------------------|---------|---------|-------------------|-----------|----------|--------------------------------------|-----------------|------------------|---------------------|-----|----------------|--------------|
|                      |                        |         |         |                   |           |          |                                      |                 |                  |                     |     |                |              |
| r faatbaar           |                        |         |         |                   |           |          |                                      |                 |                  |                     |     |                |              |
|                      |                        |         |         |                   |           |          |                                      |                 |                  |                     |     |                |              |
| ALC STREET           | O COM STATES           |         |         |                   |           |          |                                      |                 |                  |                     |     |                |              |
| ception Report - WP- | 45                     |         |         |                   |           |          |                                      |                 |                  |                     |     |                |              |
| ception Report - WP- | 46<br>• ] ==== 500 = = |         | Unit.   | Separate<br>Trans | August .  | Angeland | Periodiana<br>Trabata                | Balled Socrappe | Anaroja<br>Galer | 7600                | No. | u.s.<br>Second | Junya Nana   |
| ception Report - WP- | 46<br>• ] ==== 500 = = |         | line.   | New-Sol<br>Time   | August .  |          | Resident datum<br>Terphagent<br>[AL] | Refer Destypes  |                  | 7 Saine<br>Main - • |     | ung<br>Salati  | Surger Value |

On the closed studies page, click the **Exception Report** button at the right of the applicable closed study to access your exception report for the study. You can also use the performance report to explore your complete PT history for unsatisfactory results by selecting the **Matrix**, **Year** and **Studies** to review.

The exception report provides a list of only the analytes with a not acceptable or unsatisfactory performance evaluation and includes information about your PT result including reported value, the assigned value, acceptance limits, evaluation, method, study mean and standard deviation, the analyst name if it was reported and the total number of datapoints reported for this analyte from all participants. Click export to download your exception report as a CSV file.

#### ii. Performance report

| <b>DA</b>                                                | ΓĂ    | Studies Reports                                                                                                    | Staf  | stici      | Resources         | DMR-        | DA .                    |                    | 1         | nent fri platen | 1 2          |                   |                        |
|----------------------------------------------------------|-------|----------------------------------------------------------------------------------------------------|-------|------------|-------------------|-------------|-------------------------|--------------------|-----------|-----------------|--------------|-------------------|------------------------|
| e - Sine Room<br>I not filteral                          |       | a can studes                                                                                                    |       |            |                   |             |                         |                    |           |                 |              |                   |                        |
|                                                          |       | 2015 WP,AI 2014 WP                                                                                                    | (jid) | Topotton . | Nilopest<br>Volum | August      | Partamiens<br>Transfort | Nutrior Singing    | Nava      | Hant            | Sury<br>Non- | Shary<br>Stations | Nilyi Seta             |
|                                                          |       |                                                                                                    |       |            | 49.974            | (2-24)      | Au. •                   |                    | 1         | AL              | -            | Second            | 1                      |
| a Trace Hytals<br>(F-218                                 | 1075  | Kod                                                                                                    | NOT 1 | 1355       | 1 1100            | 1000 - 1560 | Ausstable               | BAX 200.7 4.1 1864 | 7/24/3018 | 1 1.15          | 1.00         | 36.2              | Dire Levi20            |
| P-216                                                    | 2275  |                                                                                                    | 1975  | 1240       | 1185              | 1000 - 1365 | Paragoli I              | D/0-85400 2 1996   | 7/21/2018 | LAD             | 135          | 22.5              | Are und20              |
| 7-346                                                    | 1078  | 1000 ( ) ( ) ( ) ( ) ( ) ( ) ( ) ( ) ( )                                                                                                    | 1975  | 375        | 1180              | 1000 - 1360 | Not december of         | INA SILA CA MAR    | 8/11/3318 | 100             | 1100         | 10.6              | ina unita              |
| 638                                                      | 109   | 1000<br>1000                                                                                                    | 197   | 1148       | 1180              | 1000 + 1362 | Acceptable              | 174.0555           | 8/3/2018  | 1.00            | 1194         | 54.5              | Are Level I            |
| 6310                                                     | 1078  | Land Land                                                                                                    | 1975  | 241        | 265               | 242 - 228   | hat Appendix            | EPA 200,7 K.4 1994 | 1-20/2015 | -3.23           | 266          | 15.0              | and there              |
| 6240                                                     | 1075  | 100                                                                                                    | 10/1  | 25         | 285               | 242 - 328   | Australia               | EFA 6320           | 1/2/2015  | 140             | 210          | 16.0              |                        |
| 6722                                                     | 1005  | 1000                                                                                                    | 1075  | 277        | 285               | 242 - 229   | BUICCALIN               | 294 200 F 5 4 1994 | 1/28/2013 | -9330           | . 285        | 16.5              |                        |
| 1021                                                     | 101   | Land .                                                                                                    | 19/5  | 422        | 415               | 102 - 144   | Austrily                | DA 200.7 E 1944    | 2/16/2017 | -6.118          | 655          | 16.7              |                        |
|                                                          | 1075  | inter and in the second second s | W.C   | 826        | 618               | 552 + 746   | Autocalda               | ERA 60100 3 1998   | A/1/5014  | 3348            | 655          | 28.3              |                        |
|                                                          | \$275 |                                                                                                    | 10%   | 617        | 610               | 607 - 246   | Alleshith               | BFA 200.8 5.5 1218 | 8/02018   | 1.551           | 652          | 20.7              |                        |
|                                                          |       |                                                                                                    |       |            |                   | 557 - Yali  | Acceletie               | 181 5575           | A/4/2011  | -6.82           | 225          | 14.3              |                        |
| 1-234                                                    | 1875  | Les .                                                                                                    | 245   | 818        | 6.0               |             |                         |                    |           |                 |              |                   |                        |
| 1-254<br>1-151                                           |       |                                                                                                    | 197   | 835<br>902 | 5.05<br>905       | 772 - 1248  | hangtable               | EFE 6033           | 5/35/2014 | E DATE          | 899          | 12.5 -            | And Lost Cit           |
| (F-25)<br>(F-25)<br>(F-25)<br>(F-25)<br>(F-25)<br>(F-25) | 1015  | 1127                                                                                                    | 994   |            |                   |             |                         |                    |           | 1.3412          | 899          | 12.5              | Any 19601<br>Any 19601 |
| 8-256<br>8-357<br>8-258                                  | 1011  | 1111                                                                                                    |       | 902        | 905               | 772 - 3245  | hasstable               | EFIC 6033          | 5/35/2014 |                 |              |                   |                        |

On the closed studies page, click the **Performance Report** button at the right of the applicable closed study to access your performance report for the study. You can use the performance report to explore your PT performance history for more than one study by selecting the Matrix, Year and Studies to review.

The performance report provides a complete overview of your performance for the selected study and includes information about your final PT result including your reported value, the assigned value, acceptance limits, evaluation, method, study mean and standard deviation, the analyst name if it was reported and the total number of datapoints reported for this analyte, as well as SOP name and revision if it was reported in the optional section on the data entry page.

The performance report is searchable by analyte, performance evaluation, method, and analyst name. Click export to download your performance report as a CSV file.

For U.S customers, the performance report was designed to include all of the information required in the 2009 TNI standard for Demonstration of Capability including the optional analyst name, SOP and SOP Revision fields that are optional for data entry. These fields are required if you intend to use the performance report for DOC purposes.

# **VII. TOOLS FOR QA MANAGERS**

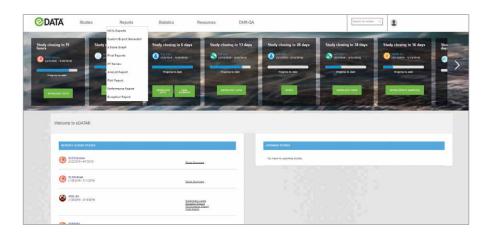

Additional tools to assist in reviewing and understanding your PT performance are available under the **Reports** menu. These include:

- Custom export generator
- Analyst report
- Z-score graph
- Risk report
- PT review

HOYL reports

#### a. Custom export generator

| <u>Home</u> > Castom Export Generator                                                                                  |                                                                                  |                                                                            |                                                                       |
|----------------------------------------------------------------------------------------------------|----------------------------------------------------------------------------------|----------------------------------------------------------------------------|-----------------------------------------------------------------------|
| Custom Export Generator                                                                                                |                                                                                  |                                                                            |                                                                       |
| Report Columna<br>Soldy Weld<br>ERAAccount Univer<br>LabERAD<br>LabERAD<br>HersalDose                                  | Lab Norro                                                                        | Hody Types<br>AE / *<br>Def / *<br>Def / *<br>Def / *<br>Hodo<br>IMR/AC    | Analytes:<br>Paula Sover Sover Sover Fox                              |
| LakCountry<br>Bludy Type<br>Rochingthen<br>Classingthen<br>Blundschlame<br>Tielkenjesche<br>Mennolicie<br>Mannersteine | Study Yeals:                                                                     | MB40<br>OR<br>BA0<br>SUR<br>UR<br>Hume:<br>* Passe Select Study Type First | anist term Lippet                                                     |
| ACO ACO.AL.<br>Selected Columnia                                                                                       |                                                                                  | *                                                                          | and analy                                                             |
|                                                                                                    | Exemption:<br>All<br>Adoptizable<br>Notification<br>Notification<br>Notification | Handare:  + Please Select Study Frat                                       | Sansido Report Formet CDD/Domises water to laver An and Lippedigeting |
| UP DOWN REPORT SERVICE ALL                                                                                             |                                                                                  | ×                                                                          | ORIENTE DIPOT                                                         |

The custom export generator is a tool that allows you to filter and download your historical PT data to your own specification. To create a custom export:

- 1. Choose from the Report Columns list to add reporting fields to your Selected Columns list.
- 2. Specify the order for reporting by highlighting the desired column field and using the buttons provided to move the field up or down.
- Begin by selecting the year(s) you would like to report.
   Note: Addition filter fields are populated based on the data available from your selections in the previous field.
   Hold down the control or shift keys to make multiple selections.

- 4. Next apply data filters to select the study type, laboratory (available only for corporate networks), specific study or studies, evaluation, standard and/or analytes to be reported.
- 5. Once you've selected the data and the order to be reported, you can name and save your selected columns and order as a template for future use.
- 6. Click Generate Report to download your data as a CSV file and open in Microsoft Excel.

# b. Z-score graph

| <b>DATA</b>      | Studies          | Reports                                                                                                    | Statistics<br>Statistics                                                                                                    | Resources                                  | DMR-QA | Search by KindsenQ. | 1 |
|------------------|------------------|----------------------------------------------------------------------------------------------------|----------------------------------------------------------------------------------------------------|--------------------------------------------|--------|---------------------|---|
| Home = 2.10000 G | apri-            |                                                                                                    |                                                                                                    |                                            |        |                     |   |
| Z-Scol           | e Graph          |                                                                                                    |                                                                                                    |                                            |        |                     |   |
| 700-02<br>Tix    | ore • or/is:0013 | nei Sen<br>Conico A<br>Conico A<br>Coni | Verset         •           Verset         •           Market         •           Market         •           Market         • |                                            |        |                     |   |
| 4<br>3<br>2      | Perf             | ormance Score Chart                                                                                                    |                                                                                                    | # 896, 200, 7 - Land<br>896, 200, 8 - Land |        |                     |   |
| 0<br>-1<br>-2    | 0                |                                                                                                    |                                                                                                    | 1                                          |        |                     |   |
| (8)<br>          |                  |                                                                                                    |                                                                                                    | 5                                          |        |                     |   |
| DES. COM         | 1927 1.223       |                                                                                                    |                                                                                                    |                                            |        |                     |   |

The z-score is a great measure for comparing your analytical performance from one round to another.

Generally speaking, an acceptable z-score ranges from -2 to 2, shown as white on the graph. A z-score of > absolute 2 to < absolute 3 indicates a warning of questionable results and is color coded orange on the graph. A z-score of greater than or equal to absolute 3 is unsatisfactory and highlighted in red on this graph. A negative z-score indicates a low bias, and a positive z-score indicates a high bias in the reported result relative to the assigned value used for the performance evaluation.

It must be noted that these interpretations of z-scores are as described in international standards for Proficiency Testing such as ISO 13528, however, there can be some differences in the interpretation of z-scores and what constitutes an acceptable or unacceptable result depending on the specific requirements set out by your Accrediting Body, and/or applicable regulations. For consistency we have color coded the trending chart based on the general scale.

To create a z-score graph for an analyte:

- 1. Select the Lab (applicable for laboratory networks).
- 2. Specify the Date Range select a date range based on your PT participation that will provide sufficient data points for review.
- 3. Select the desired Scheme (study) type.
- 4. Select the desired **Standard.**
- 5. Select the Analyte.
- 6. Select the Analyst (optional).
- 7. Select the Method (optional) select from the available methods or report all methods.
- 8. Click Add To Chart to create your z-score chart based on your selections.

# c. PT review

| Filter by:      |          |                          |                  |                           | Hatric wo V Dat                                    | le Ratige: (07/18/2014 - (01/19/2016         |  |  |
|-----------------|----------|--------------------------|------------------|---------------------------|----------------------------------------------------|----------------------------------------------|--|--|
|                 |          |                          |                  |                           |                                                    |                                              |  |  |
|                 |          |                          |                  | Sudici: Freemannet T      | server free and a server of                        | Internet and a second second second second   |  |  |
| Display)        |          |                          |                  | Sender: MAR AUSS (4044) 4 | kaluation TNI 2009 T Display                       | Study Close Date 🔻 🗸 Not Acceptable 🛛 Dachud |  |  |
| Analy           | eta Mate | x Meti                   | od Bavition      | Tesh                      |                                                    | Last 5 Study Close Dates                     |  |  |
| Benn            | (ger     | 8***C 08                 | a vese           | 10440                     | SACTORIA STORES                                    | 06/25/3014<br>Not Assertition                |  |  |
| Capital         | 1.00     | 8% 60° 08                | 2,994            | 0140                      | 05/07/2015 05/08/0916<br>Acceptance Set Acceptance | 0929/2014<br>According                       |  |  |
| Caomium         |          |                          |                  | 105400                    | Activities Activities                              |                                              |  |  |
| Ception         | 100      | B18.00.7                 | 4.4 1924         |                           |                                                    |                                              |  |  |
|                 |          | 1994.000.7<br>1894.000.8 | 44 104<br>54 104 |                           | NIT Assessmente Acceptable                         |                                              |  |  |
| Least           |          |                          |                  | 10940                     |                                                    |                                              |  |  |
| Control Control | - 346.1  | B9(2003)                 | 54.104           | 0448                      | 04/27/2014 02/06/2016 ACREDITE                     |                                              |  |  |

The PT Review report allows you to quickly and easily identify any analytes that you may need to be concerned about for accreditation purposes, depending on the proficiency testing requirements to maintain your accreditation.

To generate your PT review, make your selections using the dropdown filters at the top of the report:

- 1. Select the Study Matrix.
- 2. Select the Date Range to be examined.

Note: the date range selected should be based on how often you participate in PT and how many studies you would like to display

- 3. Select whether you want the table to be based on Study Close Date or Analysis Date.
- 4. Select review either your last 3 or last 5 PT results within the specified date range.
- 5. Select display evaluation based on either the 2003 or 2009 TNI standard.
- 6. PT review will default to show only analytes that have been given a **not acceptable evaluation** within the selected matrix and date range. Deselect the **Not Acceptable** checkbox to view all analytes.
- 7. Click **Export** to download your PT Review report as a CSV file.

The PT Review table is listed by analyte in alphabetical order, and includes the matrix, method/revision and technology for each analyte. Performance evaluation and either the analysis date or study close date depending on the reporting option you selected are displayed. Analytes that were given a **not acceptable** evaluation are **highlighted in red** to make them easily identifiable.

# d. Analyst report

| <b>ODATA</b>                                                                                                    | Studies                                       |                                      | Reports                                                   | Statistics | Resou                                | irces                            | DMR-QA                            |                                                                    |                                                                                  | Search for studies                                                                                                    | 2                                                             |                                                       |                                   |                                        |
|----------------------------------------------------------------------------------------------------|-----------------------------------------------|--------------------------------------|-----------------------------------------------------------|------------|--------------------------------------|----------------------------------|-----------------------------------|--------------------------------------------------------------------|----------------------------------------------------------------------------------|----------------------------------------------------------------------------------------------------|---------------------------------------------------------------|-------------------------------------------------------|-----------------------------------|----------------------------------------|
|                                                                                                    |                                               |                                      |                                                           |            |                                      |                                  |                                   |                                                                    |                                                                                  |                                                                                                    |                                                               |                                                       |                                   |                                        |
| 122 ×                                                                                                    |                                               |                                      |                                                           |            |                                      |                                  |                                   |                                                                    |                                                                                  |                                                                                                    |                                                               |                                                       |                                   |                                        |
| ADD WALVETS                                                                                                    | C CLEAR                                       | NALYSTS                              |                                                           |            |                                      |                                  |                                   |                                                                    |                                                                                  |                                                                                                    |                                                               |                                                       |                                   |                                        |
|                                                                                                    |                                               |                                      |                                                           |            |                                      |                                  |                                   |                                                                    |                                                                                  |                                                                                                    |                                                               |                                                       |                                   |                                        |
| analyst Report                                                                                                    |                                               |                                      |                                                           |            |                                      |                                  |                                   |                                                                    |                                                                                  |                                                                                                    |                                                               |                                                       |                                   |                                        |
|                                                                                                    |                                               |                                      |                                                           |            |                                      |                                  |                                   |                                                                    |                                                                                  |                                                                                                    |                                                               |                                                       |                                   |                                        |
| valuation Criteria: Thi 2009                                                                                                    | <ul> <li>Show SOP: LI</li> </ul>              |                                      |                                                           |            |                                      |                                  |                                   |                                                                    |                                                                                  |                                                                                                    |                                                               |                                                       |                                   |                                        |
| Analyst Name                                                                                                    | Show SOP: U     Study                         | TNI<br>Atabite<br>Code               | Analyte                                                   |            | Units                                | Reported<br>Value                | Assigned<br>Value                 | Acceptance<br>Limits                                               | Performance<br>Evaluation                                                        | Method Description                                                                                                    | An <i>s</i> iysis<br>Date                                     | Z Score                                               | Study<br>Mean                     | Study<br>Standard                      |
|                                                                                                    |                                               | TNI<br>Analyte<br>Code               | Analyte                                                   | ]          | Units                                | Reported<br>Value                | Assigned<br>Value                 | Acceptance<br>Limits                                               | Performance<br>Evaluation<br>Acceptable                                          | Method Description                                                                                                    | Ansinsis<br>Date                                              | Z. Score                                              | Study<br>Mean                     | Study<br>Standard<br>Deviation         |
| Analyst Name                                                                                                    | Study                                         |                                      |                                                           | ]          | Units                                |                                  | Assigned<br>Value                 |                                                                    | -                                                                                | •                                                                                                    |                                                               |                                                       | Study<br>Nean                     |                                        |
| Analyst Name                                                                                                    | Study<br>WP-214                               | 1530                                 | BOD                                                       | ]          | Units<br>mg/L                        | 98.0                             | 113                               | 56.9 - 168                                                         | -                                                                                | • 5M 5210 8-1997 1997                                                                                                    | 1/18/2013                                                     |                                                       | - 111                             | Study<br>Scandard<br>Deviation<br>20.0 |
|                                                                                                    | Study                                         |                                      |                                                           |            |                                      |                                  |                                   |                                                                    | Acceptable                                                                       | •                                                                                                    |                                                               | ALL .                                                 |                                   |                                        |
| Analyst Name<br>g Demand<br>Audrey Comell<br>Heg Ward<br>g Minerals                                                                             | Study<br>WP-214<br>WP-214                     | 1530<br>1565                         | BOD                                                       | ]          | mg/L                                 | 98.0                             | 113<br>182                        | 56.9 - 168<br>141 - 207                                            | Acceptable<br>Acceptable                                                         | 5M 5210 8-1997 1997<br>SM 5310 8-2000 2000                                                                                                    | 1/18/2013<br>1/18/2013                                        | ALL •                                                 | 111<br>181                        | 20.0                                   |
| Analyst Name<br>g Demand<br>Audrey Comell<br>Meg Ward                                                                                           | Study<br>WP-214                               | 1530                                 | BOD                                                       |            | mg/L                                 | 98.0                             | 113                               | 56.9 - 168                                                         | Acceptable<br>Acceptable                                                         | • 5M 5210 8-1997 1997                                                                                                    | 1/18/2013                                                     | ALL •                                                 | - 111                             | 20.0                                   |
| Analyst Name<br>g Demand<br>Audrey Comell<br>Heg Ward<br>g Minerals                                                                             | Study<br>WP-214<br>WP-214                     | 1530<br>1565                         | BOD<br>COD                                                |            | mg/L<br>mg/L                         | 98.0<br>185                      | 113<br>182                        | 56.9 - 168<br>141 - 207                                            | Acceptable<br>Acceptable<br>Acceptable                                           | 5M 5210 8-1997 1997<br>SM 5310 8-2000 2000                                                                                                    | 1/18/2013<br>1/18/2013                                        | ALL •<br>-0.524<br>-0.218                             | 111<br>181                        | 20.0                                   |
| Analyst Name<br>g Demand<br>Audrey Cornel<br>Meg Ward<br>g Ninerals<br>Elen LaRivere<br>g Complex Nutrients                                     | Study<br>WP-214<br>WP-214                     | 1530<br>1565                         | BOD<br>COD                                                |            | mg/L<br>mg/L                         | 98.0<br>185                      | 113<br>182                        | 56.9 - 168<br>141 - 207                                            | Acceptable<br>Acceptable<br>Acceptable                                           | 5M 5210 8-1997 1997<br>SM 5310 8-2000 2000                                                                                                    | 1/18/2013<br>1/18/2013                                        | ALL •<br>-0.524<br>-0.218                             | 111<br>181                        | 20.0                                   |
| Analyst Name<br>g Demand<br>Judrey Cornell<br>Heg Ward<br>g Minerals<br>Elen Lähtviere<br>g Complex Nutriente                                   | Study<br>WP-214<br>WP-214<br>WP-214           | 1530<br>1565<br>1155                 | BOD<br>COD<br>Sodium                                      |            | mg/L<br>mg/L<br>mg/L                 | 98.0<br>185<br>50                | 113<br>182<br>53,3                | 56.9 - 168<br>141 - 207<br>45.2 - 61.2                             | Acceptable<br>Acceptable<br>Acceptable<br>Acceptable                             | •<br>5M 5210 8-1997 1997<br>5M 5310 8-2000 2000<br>5M 4900-604 С-2011 2011                                                                                                    | 1/18/2013<br>1/18/2013<br>1/18/2013                           | ALL •<br>3.524<br>0.218<br>3.730                      | 111<br>181<br>52.3                | 20.0<br>16.1<br>3.14                   |
| Anslyst Name Damand Audrey Cornell Neg Vard D Miserale Clen Lativiere D Trace Netable                                                           | Study<br>WP-214<br>WP-214<br>WP-214           | 1530<br>1565<br>1155                 | BOD<br>COD<br>Sodium<br>Total phosphorus as P             |            | mg/L<br>mg/L<br>mg/L<br>mg/L         | 98.0<br>185<br>50                | 113<br>182<br>53,3                | 56.9 - 168<br>141 - 207<br>45.2 - 61.2                             | Acceptable<br>Acceptable<br>Acceptable<br>Acceptable                             | •<br>5M 5210 8-1997 1997<br>5M 5310 8-2000 2000<br>5M 4900-804 С-2011 2011                                                                                                    | 1/18/2013<br>1/18/2013<br>1/18/2013                           | ALL •<br>-0.524<br>0.218<br>-0.730<br>-0.107          | 111<br>181<br>52.3                | 20.0<br>16.1<br>3.14                   |
| Anslyst Name<br>g Demand<br>Audrey Cornell<br>Meg Ward<br>g Minerals<br>Elen LaRivere<br>Elen LaRivere                                          | Study<br>WP-214<br>WP-214<br>WP-214<br>WP-214 | 1530<br>1565<br>1155<br>1910         | BOD<br>COD<br>Sodium                                      |            | mg/L<br>mg/L<br>mg/L<br>mg/L<br>pg/L | 58.0<br>185<br>50<br>5.65        | 113<br>182<br>53.3<br>9.48        | 55.5 - 158<br>141 - 207<br>45.2 - 61.2<br>7.85 - 11.2              | Acceptable<br>Acceptable<br>Acceptable<br>Acceptable<br>Acceptable               | • 5M 5210 8-1997 1997<br>5M 5310 8-2000 2000<br>5M 4500-504 C-2011 2011<br>5M 4500-PB 5-2011 2011                                                                                                    | 1/18/2013<br>1/16/2013<br>1/18/2013<br>1/18/2013              | ALL •<br>-2.524<br>-2.18<br>-2.730<br>-0.107<br>-2.03 | 111<br>181<br>52.3<br>9.59        | 20.0<br>16.1<br>3.14<br>0.548          |
| Analyst Name<br>g Demand<br>Audiny Cornell<br>Hoserala<br>Den Laboure<br>g Complex Nutrents<br>Elen Laboure<br>g Trace Medala<br>Audiny Cornell | Study<br>WP-214<br>WP-214<br>WP-214<br>WP-214 | 1530<br>1565<br>1155<br>1910<br>1055 | 80D<br>C0D<br>Sodium<br> Total phosphorus as P<br> Copper |            | mg/L<br>mg/L<br>mg/L<br>mg/L         | 98.0<br>185<br>50<br>5.65<br>258 | 113<br>182<br>53,3<br>9,48<br>280 | 56.5 - 168<br>141 - 207<br>45.2 - 61.2<br>7.85 - 11.2<br>252 - 309 | Acceptable<br>Acceptable<br>Acceptable<br>Acceptable<br>Acceptable<br>Acceptable | <ul> <li>SM 5210 8-1997 1997</li> <li>SM 5310 8-2000 2000</li> <li>SM 4500-504 C-2011 2011</li> <li>SM 4500-FB 5-2011 2011</li> <li>SM 4500-FB 5-2011 2011</li> <li>SM 3500-ALB-2001 2001</li> </ul> | 1/18/2013<br>1/18/2013<br>1/18/2013<br>1/18/2013<br>1/18/2013 | ALL •<br>-0.524<br>0.218<br>-0.730<br>-0.107          | 111<br>181<br>52.3<br>9.59<br>203 | 20.0<br>16.1<br>3.14<br>0.548<br>12.5  |

The Analyst Report provides a complete summary of your analysts PT performance history.

- 1. Hover your cursor over Select an Analyst.
- 2. Click on the Year to select all analysts, matrices, and studies for the year or hover over the Fly-Out Menu to select a specific analyst and study.
- 3. Click Add Analysts or Clear Analysts to modify your selections.
- 4. Click **Export** to download your analyst report as a CSV file.

#### e. Risk report

| ©D            | ATA Studies Reports         | Statistics Resources DMR-QA         | Search for studies                              | ۹.                                      |
|---------------|-----------------------------|-------------------------------------|-------------------------------------------------|-----------------------------------------|
| ome > Risk Re | port                        |                                     |                                                 |                                         |
| Filter by:    |                             | Matrix: WP • Date Range: 11/19/2012 | - 11/19/2015 Flag: Selected Flags > Laboratory: |                                         |
| Matrix        | Standard                    | Method Description                  | Analyte                                         | Flag                                    |
|               |                             |                                     |                                                 | ALL                                     |
| P             | Base/Neutrals               | EPA 625                             | 1,3-Dichlorobenzene                             | Possible Trend                          |
| /P            | Base/Neutrals               | EPA 625                             | 2,4-Dinitrotoluene                              | Systematic Bias<br>Possible Trend       |
| P             | Base/Neutrals               | EPA 625                             | 4-Chlorophenyl-phenylether                      | Possible Trend                          |
| P             | Base/Neutrals               | EPA 625                             | Benzo(a)anthracene                              | PT Failure<br>Systematic Bias           |
| IP            | Base/Neutrals               | EPA 625                             | Benzo(b)fluoranthene                            | PT.Failure                              |
| VP            | Base/Neutrals               | EPA 625                             | Benzo(g,h,i)perylene                            | PT Failure<br>Possible Trend            |
| /P            | Base/Neutrals               | EPA 625                             | Benzo(k)fluoranthene                            | PT Failure<br>Possible Trend            |
| /P            | Base/Neutrals               | EPA 625                             | bis(2-Chloroethoxy)methane                      | Possible Trend                          |
| Risk Repo     | a art                       | x                                   | bis(2-Chloroisopropyl)ether                     | Possible Trend                          |
| кізк керс     | or t                        | •                                   | bis(2-Ethylhexyl)phthalate                      | PT Failure<br>Systematic Bias           |
|               | WP: Hexachlorobenzene - EPA | A 625                               | Butylbenzylphthalate                            | Possible Trend                          |
|               |                             |                                     | Chrysene                                        | PT Failure                              |
|               |                             |                                     | Di-n-butylphthalate                             | Analytical Bias                         |
| Score         |                             |                                     | Dibenz(a,h)anthracene                           | Possible Trend                          |
| Z S           |                             |                                     | Dimethylphthalate                               | Possible Trend                          |
|               | 0                           |                                     | Fluoranthene                                    | Analytical Bias                         |
|               | ~                           |                                     | Fluorene                                        | Systematic Blas                         |
|               |                             |                                     | Hexachlorobenzene                               | PT. Failure<br>Analytical Blas<br>Trend |
|               |                             | 0                                   | Hexachlorobutadiene                             | Possible Trend                          |
|               | Rounds                      |                                     | Indeno(1,2,3-cd)pyrene                          | Possible Trend                          |
|               |                             |                                     | N-Nitrosodimethylamine                          | Possible Trend                          |

The Risk Report analyzes laboratory or corporate network proficiency testing performance history against a series of rules to help Quality Managers quickly and easily identify analyte trends that may indicate current or future risk of unsatisfactory PT results to assist with corrective and preventive action. Use the Risk Report to:

- Identify bias and directional trends in method performance
- Determine what methods need the most attention
- Anticipate and prevent PT failures

To create your Risk Report:

- 1. Select the Matrix.
- 2. Select the Date Range.
- 3. Select up to 6 risk criteria. All 6 criteria will be selected by default. Deselect the check boxes to remove risk criteria from your report.
- 4. Double click on an analyte to display a z-score chart for the selected analyte. The risk criteria applicable to each analyte are described in the flag column.
- 5. Hover your cursor over each data point to display the study, method, and z-score.

The six risk criteria and flags include:

- Llof5 > 3SD: One or more of the last five data points was outside of 3 SD (1.3s)
- L2 of 3 > 2SD: Two of the last three data points were both outside two SD on the same side of the mean (2of3.2s)
- L3 > 1SD: Last three data points were outside one SD on the same side of the mean (3.1s)
- L5x: Last five data points were all on the same side of the mean (5x)
- L3: Last three data points all increase/decrease in the same direction from the mean (3t)
- L5: Last five data points all increase/decrease in the same direction from the mean (5t)

#### f. Health of Your Lab (HOYL) reports

Health of Your Lab (HOYL) is your all access pass for insight into your PT performance history. HOYL reports are designed to take you from a high level overview and comparison of your performance relative to your peers, down to performance statistics for individual analytes. HOYL is perfect for either a quick snapshot to give you general peace of mind or the deep dive required for effective corrective and preventive action. Data within HOYL is linked to other reports in eDATA to help you visualize and investigate the results. The three reporting levels of HOYL are:

- HOYL studies
- HOYL standards
- HOYL analytes

#### **HOYL** studies:

| DATA st              | udies Reports              | Statistics Resources          | DMR-QA                    | Search for studies Q          | 1                    |
|----------------------|----------------------------|-------------------------------|---------------------------|-------------------------------|----------------------|
| YL Main Page         |                            |                               |                           |                               |                      |
| Health of your Lab(s | 5)                         |                               |                           |                               |                      |
|                      |                            | Filter by: 36 Months          | Ali 🔹 Ali                 | • AP9                         | NY RESET FRAMES EX   |
|                      |                            | 12 Months<br>18 Months        |                           |                               |                      |
| WP Studies           |                            | 36 Months                     |                           |                               |                      |
| Studies              | Pass Rate<br>My Laboratory | Pass Rate<br>All Participants | My Acceptable Evaluations | My Not Acceptable Evaluations | My Total Evaluations |
| WP-237               | 98%                        | 98%                           | 172                       | 3                             | 175                  |
| <u>WP-234</u>        | 100%                       | 98%                           | 175                       | 0                             | 175                  |
| WP-231               | 98%                        | 98%                           | 156                       | 3                             | 159                  |
| WP-228               | 98%                        | 98%                           | 157                       | 2                             | 159                  |
| WP-225               | 91%                        | 97%                           | 146                       | 13                            | 159                  |
|                      |                            |                               |                           |                               |                      |
| WP-222               | 99%                        | 97%                           | 156                       | 1                             | 157                  |

Compare the performance of your lab to all participating laboratories using pass rates for the analytes within each of your studies over the last 12, 18 or 36 rolling months.

- Click on a **study** to view the HOYL standard report for that study.
- Click on My Not Acceptable Evaluations to access the exception report for that study.
- Click on My Total Evaluations to access the performance report for that study.

#### **HOYL standards:**

| DATA                                                       | Studies                                 | Reports                            | Statistics                            | Resources                     | DMR-QA                                                     |                                                              | Search for studies                 | ۹.                                    |                               |
|------------------------------------------------------------|-----------------------------------------|------------------------------------|---------------------------------------|-------------------------------|------------------------------------------------------------|--------------------------------------------------------------|------------------------------------|---------------------------------------|-------------------------------|
| Study Summary > St                                         | andard Summary                          |                                    |                                       |                               |                                                            |                                                              |                                    |                                       |                               |
| Standard Summ                                              | ary for WP-237                          |                                    |                                       |                               |                                                            |                                                              |                                    |                                       |                               |
| Volatiles (#830)<br>Analyte Pass<br>Rate<br>My Lab<br>97%  | Analyte Pass<br>Rate<br>All Labs<br>97% | My Acceptable<br>Evaluations<br>69 | My Not Acceptable<br>Evaluations<br>2 | My Total<br>Evaluations<br>71 | Acids (#834)<br>Analyte Pass<br>Rate<br>My Lab<br>100%     | Analyte Pass<br>Rate<br>All Labs<br>97%                      | My Acceptable<br>Evaluations<br>17 | My Not Acceptable<br>Evaluations<br>0 | My Total<br>Evaluations<br>17 |
| PCBs in Water (#<br>Analyte Pass<br>Rate<br>My Lab<br>100% | Analyte Pass<br>Rate<br>All Labs<br>97% | My Acceptable<br>Evaluations<br>7  | My Not Acceptable<br>Evaluations      | My Total<br>Evaluations<br>7  | Organochlorine I<br>Analyte Pass<br>Rate<br>My Lab<br>100% | Pesticides (#831)<br>Analyte Pass<br>Rate<br>All Labs<br>98% | My Acceptable<br>Evaluations<br>20 | My Not Acceptable<br>Evaluations<br>0 | My Total<br>Evaluations<br>20 |
| Base/Neutrals (#<br>Analyte Pass<br>Rate<br>My Lab<br>98%  | Analyte Pass<br>Rate<br>All Labs<br>99% | My Acceptable<br>Evaluations       | My Not Acceptable<br>Evaluations      | My Total<br>Evaluations<br>60 |                                                            |                                                              |                                    |                                       |                               |

Compare the performance of your lab to all participating laboratories using pass rates for the analytes for each of the standards in the study you selected.

• Click on the **standard** to access the **HOYL analytes report**.

#### **HOYL analytes:**

| DATA Studies                                       | Reports        | Statistic | s Res                | ources [               | MR-QA  |                      | Searc                  | ch for studies | a (                  | 0                      |
|----------------------------------------------------|----------------|-----------|----------------------|------------------------|--------|----------------------|------------------------|----------------|----------------------|------------------------|
| <u>Study Summary</u> > <u>Standard Summary</u> > A | nalyte Summary |           |                      |                        |        |                      |                        |                |                      |                        |
| Analyte Summary for WP-237 Vo                      | latiles (#830) |           |                      |                        |        |                      |                        |                |                      |                        |
|                                                    |                | WP-237    |                      |                        | WP-234 |                      |                        | WP-231         |                      |                        |
| Analyte                                            | Method         | zScore    | % Recovery<br>My Lab | % Recovery<br>All Labs | zScore | % Recovery<br>My Lab | % Recovery<br>All Labs | zScore         | % Recovery<br>My Lab | % Recovery<br>All Labs |
| Acetone                                            | EPA 8260B      | 0.731     | 112%                 | 93%                    | 0.755  | 109%                 | 95%                    | 0.411          | 97%                  | 87%                    |
| Acetonitrile                                       | EPA 8260B      | 2         | 2                    | 20                     | 2      | 2                    | 127                    |                |                      |                        |
| Acrolein                                           | EPA 8260B      |           |                      | 327                    | 2      | 2                    | 10                     | 14             |                      |                        |
| Acrylonitrile                                      | EPA 82608      | ~         |                      | 140                    | 2      | 2                    | 141                    | 140            |                      | 34 - C                 |
| Benzene                                            | EPA 8260B      | 1.10      | 113%                 | 99%                    | -0.477 | 95%                  | 100%                   | +2:37          | 78%                  | 99%                    |
| Bromobenzene                                       | EPA 8260B      | ~         |                      |                        |        | 8                    |                        | 181            |                      |                        |
| Bromochloromethane                                 | EPA 8260B      | e         |                      | 100                    |        |                      | 20                     | 191            |                      |                        |
| Bromodichloromethane                               | EPA 82608      |           |                      | (75)                   | =      | 2                    | 121                    | 100            |                      | a.                     |
| Bromoform                                          | EPA 8260B      | 2.05      | 149%                 | 102%                   | 0.917  | 114%                 | 103%                   | 0.896          | 109%                 | 100%                   |
| Bromomethane                                       | EPA 8260B      | 2         | 2                    |                        | 0.289  | 91%                  | 82%                    |                |                      |                        |
| 2-Butanone (MEK)                                   | EDA 9260B      |           |                      | 349                    |        |                      |                        | 100            |                      |                        |

Review and compare percent recovery and z-score for each of the analytes in the standard you selected over the last 18 months.

- Orange shading is used to highlight analyte results with z-score greater than 2.
- Red shading is used to highlight analyte results with z-score greater than or equal to 3.
- Click on the z-score to view the z-score chart for the analyte for visual analysis of analyte trends.

# [ CARE AND USE MANUAL ]

ERA

16341 Table Mountain Pkwy Golden, CO 80403 U.S.A. T: 800 372 0122 (or) 303 431 8454 F: 303 421 0159

#### Waters Technologies

Ireland Limited IDA Business Park Drinagh, Wexford Ireland T: +353 53 91 60549

www.eraqc.com/edata

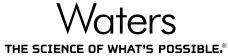

Waters, ERA, and The Science of What's Possible are registered trademarks of Waters Corporation. eDATA is a registered trademark of ERA, A Waters Company. QuiK Response is a trademark of ERA, A Waters Company. All other trademarks are the property of their respective owners.

©2016 Waters Corporation. Produced in the U.S.A. April 2016 720005300EN LM-PDF

Waters Corporation

34 Maple Street Milford, MA 01757 U.S.A. T: 1 508 478 2000 F: 1 508 872 1990 www.waters.com